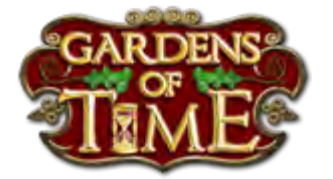

# Gardens Of Time Tips From TrevorG

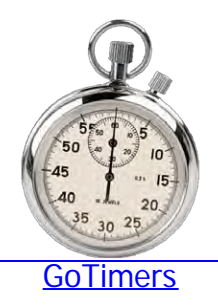

Any GOLD? *The following are a collated set of tips and advice collected from* [ownyourgame.com](http://ownyourgame.com/playdom/got/) *the forum and feed of Playdom's, Gardens of Time, along with some personal interpretation and opinion. They answer most of* **[Buildings](https://docs.google.com/spreadsheet/ccc?key=0Ak75kEXz1zzYdGpHeUNzbC1sSUV6cGR3eVNIS1VYdEE&authkey=CKi5x-kB&hl=en&authkey=CKi5x-kB#gid=52)** *the most commonly asked questions by new players and some of* **[Spreadsheet](https://docs.google.com/spreadsheet/ccc?key=0Ak75kEXz1zzYdGpHeUNzbC1sSUV6cGR3eVNIS1VYdEE&authkey=CKi5x-kB&hl=en&authkey=CKi5x-kB#gid=52)** *the more complex tricks used by the more experienced. Some of these tips make use of undocumented features of the* [Guide To Blitzes](http://www.playdom.com/forum/viewtopic.php?f=80&t=60003&sid=c7eb0c26a0ae82a4b09e565e1da7ef0a&start=0) [All Tips As](http://www.aaadbs.com/got/Tips_From_TrevorG.pdf) *game software.* [PDF\\_File](http://www.aaadbs.com/got/Tips_From_TrevorG.pdf) The Parisian *Some players may question whether using them can be deemed* Painter *as unethical. The answer to that is simple. Until the toy maker* Webspace costs *decides that feature shouldn't be there and removes it, you have* money. *no way to know, and should not assume, that they didn't intend* [Part 1](http://forum.playdom.com/showthread.php?85361-Mega-Time-Crystal-Chapter-Part-1-Quest-Guide) [Part 2](http://www.playdom.com/forum/viewtopic.php?f=80&t=63307&p=600877&hilit=The+Parisian+Painter&sid=b0788673d85197088e473b59ca5d5a59#p600877) Help keep this *you to find and use it in the first place.* [Part 3](http://www.playdom.com/forum/viewtopic.php?t=67131&p=641575#p641575) website running. *That being said, there is no guarantee that all the procedures* **Donate** *listed here will remain active indefinitely.* Clearing Caches **VISA DEC. YR BANK** [Chrome](http://www.google.com/support/chrome/bin/answer.py?hl=en&answer=95582) [Firefox](http://support.mozilla.com/en-US/kb/clearing%20private%20data) [IE 7 & 8](http://windows.microsoft.com/en-US/windows-vista/Delete-temporary-Internet-files) **Frozen Garden Issue (May 2012) [Safari](http://docs.info.apple.com/article.html?path=Safari/3.0/en/9265.html)** Many seem to be getting the frozen garden issue, in **Updates** that the garden is greyed out as if a popup is [Flash](http://get.adobe.com/flashplayer/) showing but it isn't. [Java](http://java.com/en/download/index.jsp) [More...](#page-9-0) CLEAN YOUR **Turn Off E-Mail Notifications.** COMPUTER For some weird and wonderful reason, by default, playdom games send email notifications to you every time someone gifts you. This resultant span floods **CCleaner** your inbox. **Professional** [More...](#page-11-0) Includes 1 year upgrades and support **What Is My Cache and Why Do I Need To Clear It?** The number-one

Each time you visit a site, the browser downloads the page information and scans it for references to pictures etc and downloads each of these in turn while building the page for you to view. As you can imagine, this takes considerable network bandwidth. [More...](#page-13-0)

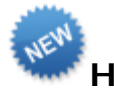

### **How To Win Gold and Other Tournaments.**

There are a few basics that everyone should know when participating in a gold tournament. OF course, if everyone does all of the following, it wont help you win but it might help you not loose so quickly. [More...](#page-16-0)

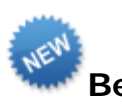

#### **Beware Of Tabs.**

As you will read in the "Storing Your Time Machine" section, you can trick game by opening multiple game sessions in more than one tab in your browser. However, IT IS EXTREMELY IMPORTANT to remember that you can also mess up your game by accidentally running it in multiple tabs. [More...](#page-20-0)

**Friends List Not Showing Page 2 Link.**

Sometimes the friends list does not show the page 2 link.

[More...](#page-21-0)

#### **The Tournament Claim Box Didn't Drop. Now What?.**

Quite often at the end of a tournament, despite winning, the prize claim box doesn't drop, or become visible. What should you do. [More...](#page-22-0)

#### **How should I spend my gold?**

After crystals. gold is the most sought after commodity in the game. There are MANY ways to

tool for cleaning your Windows PC. It protects your privacy online and makes your computer faster and more secure. Easy to use and a small, fast download.

**[Defraggler](https://secure.piriform.com/502/?affiliate=22590&scope=cart&cart=71028)** 

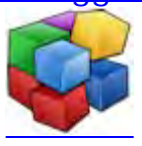

Most defrag tools only allow you to defrag an entire drive. Defraggler lets you specify one or more files, folders, or the whole drive to defragment.

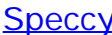

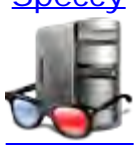

Speccy is an advanced System Information tool for your PC. Need to find out what's inside your computer? No problem! Speccy will give you all the information you need

spend gold, some of them pay off, many of them don't.

[More...](#page-24-0)

#### **How to post a picture to the forum.**

You have seen pictures in the forum articles and have figured out how to add a new topic. But there does not seem to be a way to add pictures. How do you post a picture?

[More...](#page-26-0)

#### **How To Get More Energy.**

This is the most often asked question by new users. It stems from the most frustrating thing about the game. Being stuck with no energy.

There are seven methods to get energy. Used correctly you should never be out of energy for more than a few minutes at a time. [More...](#page-28-0)

### **Bouncing Energy.**

One of the most frustrating things about GoT is not being able to play scenes because you are out of energy. The ways to get energy are fairly well known but the MOST important one is lost to most players because they don't know about bouncing energy. [More...](#page-31-0)

#### **Friending Yourself.**

Did you know you can add yourself as a friend.

This is a great little trick that lets you send yourself gifts and bounce energy with yourself for most of the day.

[More...](#page-35-0)

### **Claiming Tournament Prizes, Especially Gold.**

I cant guarantee all these will help, but they cant hurt.

1. Check your really where you think you are. If you

think your playing in say Caps Versus Libra, but your header says your in Sags... Something is off. Log out and In again or close and reopen your browser till everything looks right. [More...](#page-37-0)

### **Crystal Chapters.**

Crystal chapters may appear to be a distraction from the main quests , and in a way they are. However, they have one redeeming quality that makes them extremely appealing. The buildings you receive are comparatively easy to upgrade for high reputation. [More...](#page-39-0)

### **Why Do I have To Refresh All The Time**

The answer is quite simple really... well i think so anyway.

When you play GoT here your really looking at TWO games at once.

[More...](#page-41-0)

### **POWER Playing**

During the recent blackout of wonders when I was forced to play on, waiting for Playdom to find Lulu. This really drove home the point that playing this game as explained in the tutorial is not necessarily the best way to play.

[More...](#page-43-0)

#### **BlueEyes.. A Troll?.. OR A WARNING FOR US ALL**

One day someone invaded the Sagittarius guild and blasted the feed and walls with comments regarding one member. The content of the comments were in badly written Spanish but were to the effect that said member had done something to put this persons wife in hospital.

[More...](#page-45-0)

#### **Tournament Clicking and Winning MVP**

I'd like to share with you the methods that I use that have gained me MVP on many an occasion.

[More...](#page-48-0)

### **How To Change Guilds**

Since gold is the most sought after resource in the game, after crystals i suppose, most players will routinely change guild in order to join the winning team in a Gold Tournament. [More...](#page-51-0)

### **How To Friend A Second Garden Account.**

Friending a particular player is actually quite difficult in GoT. If you have started a second garden you REALLY want to friend it with your original garden. [More...](#page-54-0)

#### **Storing Your Time Machine.**

Storing your time machine may seem like an odd thing to want to do, but remember, the machine itself takes up four spaces for zero rep and you really don't need it since you can start the scenes using the Adventures icon above the neighbor bar. [More...](#page-55-0)

### **Friends List and Mass Unfriending.**

Managing friends is rather painful in Got. Here are a few tips to make it easier. [More...](#page-57-0)

**Upgrades, Wonders, and Hold Your Horses.**

Trying to upgrade a building? Always see Hold Your Horses? I think I was playing this game for two weeks before I figured this out. [More...](#page-59-0)

#### **How To Submit A Support Ticket.**

OK you didn't get your prize, bought or sold something by mistake, something else isn't working, or just have a comment or suggestion. How do you contact PD. The answer is to send in a support ticket. [More...](#page-62-0)

### **My garden is full..What do i do now?**

Every player gets to the point where all the squares are used up in their garden and they feel that they are stuck and can't get any more reputation. You may still be able to expand, if you have the silver, and of course you can continue to upgrade building, but this takes forever so what do you do? [More...](#page-65-0)

#### This site is not affiliated with Playdom in any capacity.

<span id="page-6-0"></span>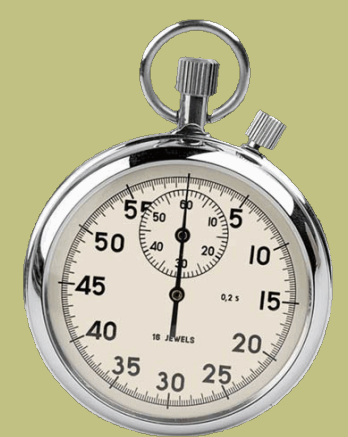

## **GoTimers : Gardens Of Time - Time Tracker**

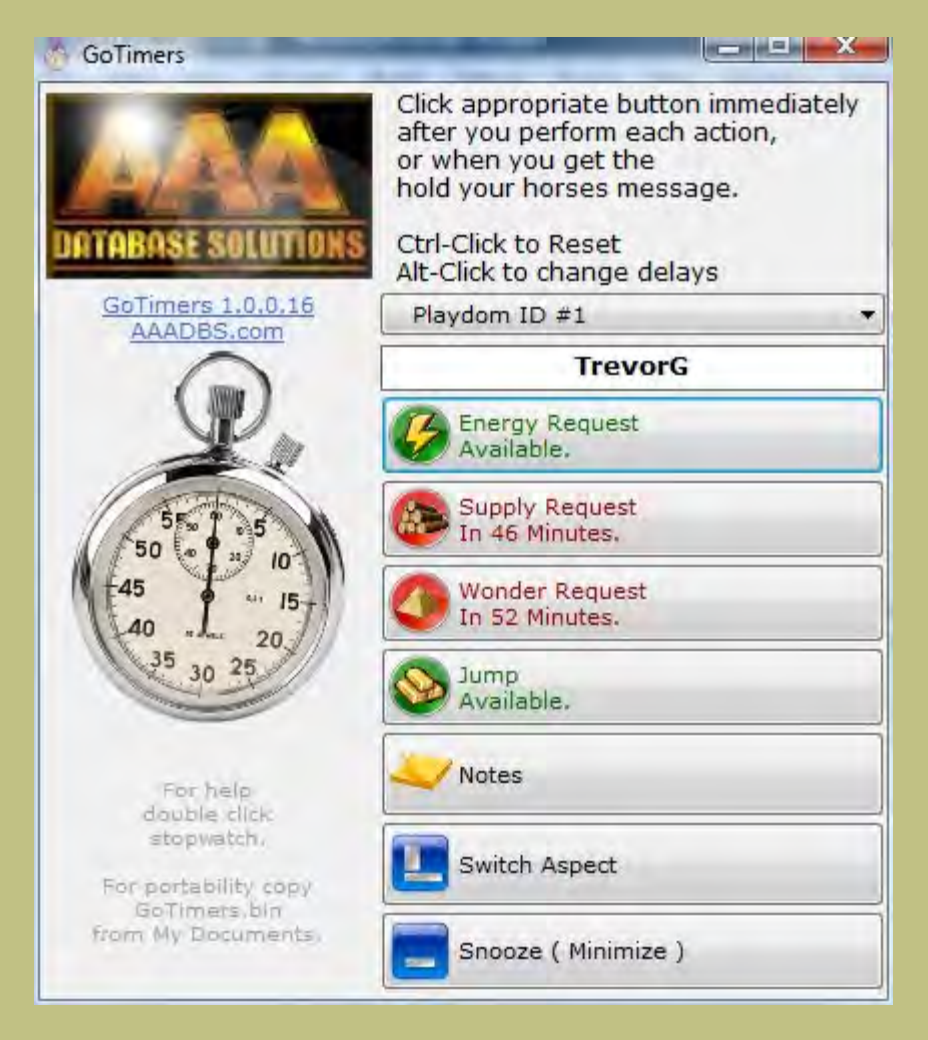

GoTimers is a simple **Microsoft Windows** desktop application designed to assist players of **[Playdom's Garden's Of Time](http://www.playdom.com/)** game.

If you play the game then you are aware that there is a requirement to keep track of what time you perform certain actions. Performing the action again before that time runs out results in the time starting over and seriously

impedes your ability to play. As a player of the game I wrote this little application to help me play and, in the interest of goodwill amongst players, have made it available free for download here.

#### **How It Works**

GoTimers is entirely user driven. The application DOES NOT directly interface with the Playdom server or your browser and does not in any way monitor keystrokes and mouse clicks. GoTimers is simply intended to replace paper notes, or your memory, for keeping track of when you did something last.

As such, as a user, it **falls upon you to remember to click the appropriate buttons at the appropriate times.** Failure to do so will result in misleading indications and longer delays.

#### **Program Features**

- 1. Runs as shown above or as a bottom of screen button bar.
- 2. Audible alarm occurs when an action becomes available.
- 3. Timers for energy, supply, wonder help requests and guild jump time.
- 4. Variable wait times for those lucky enough to be able to use shorter wait times.
- 5. Up to five garden IDs supported for the power player.

#### **Usage**

- 1. Run the program from the desktop shortcut when you start your browser game.
- 2. When you successfully request energy, supplies, wonder help or change guilds, or if your get the hold your horses message, click the appropriate button on the GoTimers application.
- 3. Wait till that action button turns green before repeating that request.
- 4. Click the snooze button to minimize it to your tool tray. It will pop up again if an event comes ready.
- 5. To restart GoTimers click on the desktop shortcut or find the application under Start/Programs/AAADBS.

#### **Advanced Usage**

- 1. If you are lucky enough to have shorter wait times than the game defaults, press ALT while clicking the appropriate button then enter your wait time in minutes in the dialog that pops up. Remember to add a few minutes for server clock skew.
- 2. If you play on multiple computers and want to keep the timer

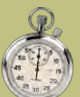

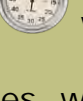

information, copy the file GoTimers.bin from your documents folder to the other computer. You will need to carry the file back and forwards if you continually change computers. This is not necessary if you only do the long wait actions , request helps, on a single computer.

3. If you maintain multiple gardens under different user names GoTimers accommodates this by including up to five timer sets. You can select the current timer set using the dropdown list and name each set at your discretion.

#### **Installation**

*ATTN NORTON USERS: Although this application is guaranteed to be virus free when downloaded from this site, for cost reasons, the application is unsigned. Norton antivirus software is known to prevent installation of and may, without warning, quarantine any unsigned application on your computer. As such, you may need to manually FORCE Norton to ignore this application.*

To install the application...

- 1. Click on the link below.
- 2. Click on the install button on that web page.
- 3. Follow the onscreen instructions as directed.

[GoTimers Installation Page](http://www.aaadbs.com/gotimers/publish.htm)

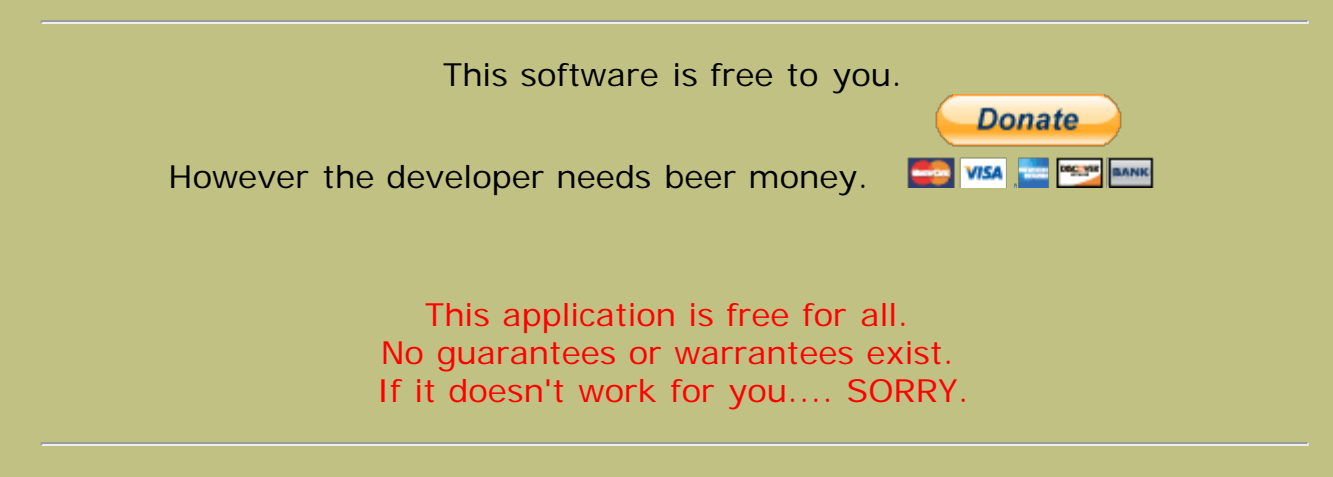

Copyright © 2012 AAADBS Ltd. All rights reserved

Playdom and Garden's Of Time are registered trademarks of Playdom, Inc.

<span id="page-9-0"></span>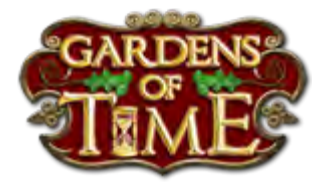

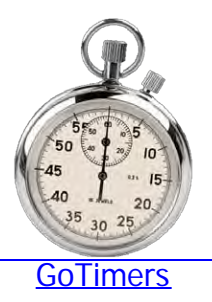

### **Frozen Garden Issue (May 2012)**

Many seem to be getting the frozen garden issue, in that the garden is greyed out as if a popup is showing but it isn't.

(Too many pop-ups Playdom?)

This seems to work for me most of the time.

1. Refresh the garden,

2. If the gifting screen comes up click the Play Tab before the send gift popup shows.

3. When the gift popup shows do nothing..wait till you see the newspaper appear behind it.

4. If newspaper does not appear repeat above as many times as it takes.

5. When news paper appears, close gifting popup and click on the newspaper to go to chapter 38.

6. Play a scene if u can.

Issue appears to be related to a bug in the message center popup loading routine. This can be confirmed in that once you have the garden open, if u see a message count > 0 and click the message center icon above the neighbor bar, it immediately locks up.

Hope this helps..good luck. TrevorG,

PS: Temporarily clearing your wish list may help if you get to clear your incoming wish list gifts.

[Less..](http://www.aaadbs.com/got/index.htm)

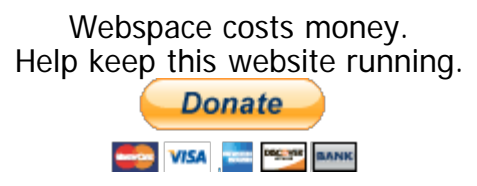

This site is not affiliated with Playdom in any capacity.

<span id="page-11-0"></span>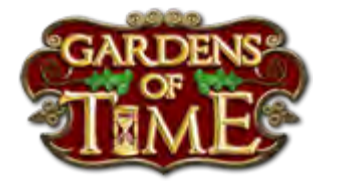

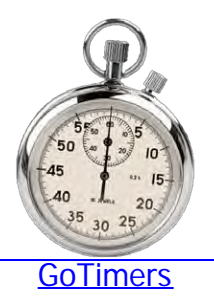

### **Turn Off E-Mail Notifications.**

For some weird and wonderful reason, by default, playdom games send email notifications to you every time someone gifts you. This resultant span floods your inbox.

To turn off this annoying spam follow this procedure.

Click on the down arrow beside your avatar at top right in the game then click on email settings.

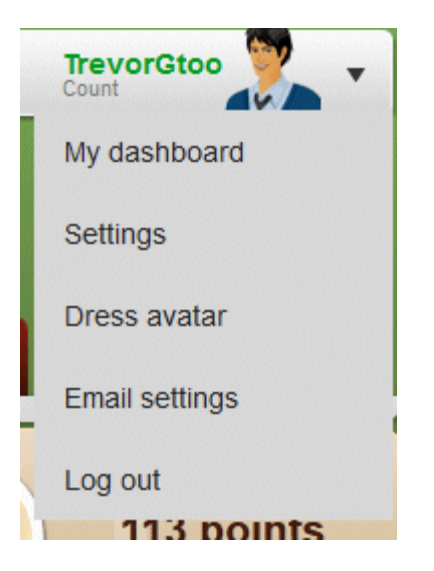

The following popup should appear.

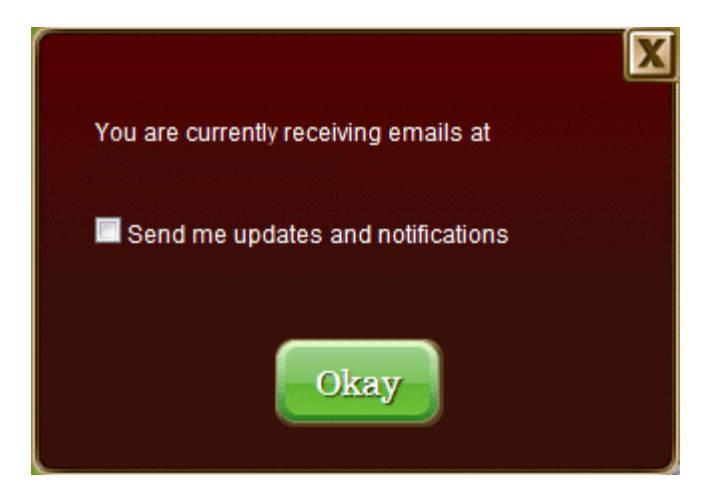

Clear the checkbox and click ok.

NOTE: This will also prevent you from receiving a few other gifts that Playdom sends you, but IMHO they are not worth the spam annoyance anyway.

ALSO.. Since Playdom decided to automatically make all users of GoT players of B&B, you need to run that game once to follow the same procedure to kill notifications from that game too even if you already did it for GoT.

[Less..](http://www.aaadbs.com/got/index.htm)

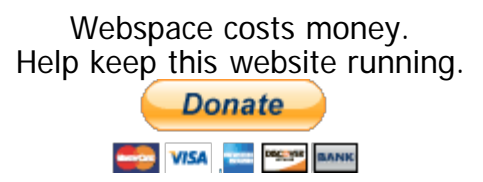

This site is not affiliated with Playdom in any capacity.

<span id="page-13-0"></span>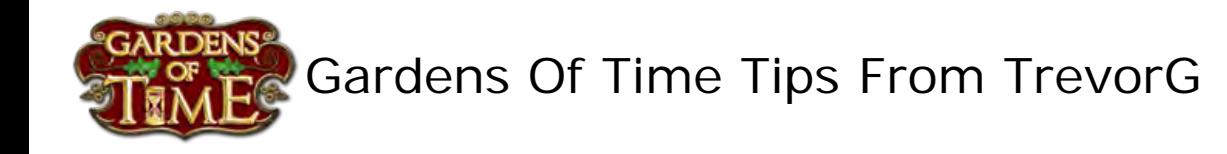

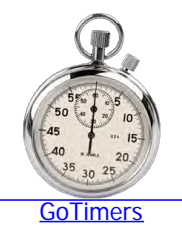

#### **What Is My Cache and Why Do I Need To Clear It?**

Each time you visit a site, the browser downloads the page information and scans it for references to pictures etc and downloads each of these in turn while building the page for you to view. As you can imagine, this takes considerable network bandwidth.

A cache is a simple tool that all browsers use to attempt to accelerate return visits to web sites. You are not aware of this but every time you visit a web page using your browser your computer keeps a copy of the page and every picture and other object contained on that page somewhere in a folder on your hard drive.

When you return to that website, the browser checks to see if it has a local copy of the things to be downloaded, if it does, it uses the local copy if it isn't older than some parameter specified by the web server.

As you can imagine, this significantly improves the load time on return visits to websites.

The caches are used to store pictures, code, style sheets etc.

A program like GoT uses a LOT of data. The imagery required for all the objects in your garden each have their own little file that must be downloaded and displayed. Similarly, a copy of parts of the program itself is stored locally on your computer along with some variables that tell the program what your local options and settings are.

The flash part of the GoT game also has it's own data storage area.

This all works great, however, sometimes the local copy gets out of synchronization with the server version, especially after the toy maker releases an update.

Further, as you can imagine, the cache gets very large very quickly. This means you have folders or multiple folders, with hundreds or even thousands of files in them. Although this may not be an issue storage wise if you have a large hard drive, it does create a significant performance issue in that when the system goes looking for a specific file it takes time to hunt through a thousand file names to find the one its looking for.

IT IS THEREFORE PRUDENT TO ROUTINELY DO SOME HOUSEKEEPING.

There ARE published links for each browser, however, each browser and browser version is different, and you may be using more than one browser, so cleaning is bit of a chore.

However, there is a cool application from the good folks at Piriform, called

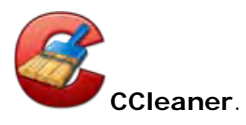

This little application is wonderful. Not only does it clear all the caches for ALL the browsers you may have installed, but it also does a whole bunch of other system clean up functions for you, like clearing your temporary files etc. This can significantly improve the performance of your computer in general.

### **Cleans the following:**

#### *<u></u>*Internet Explorer

Temporary files, history, cookies, super cookies, Autocomplete form history, index.dat files.

#### *<u>Firefox</u>*

Temporary files, history, cookies, super cookies, download history, form history.

#### **Google Chrome**

Temporary files, history, cookies, super cookies, download history, form history.

#### **Opera**

Temporary files, history, cookies, super cookies, download history.

#### **Safari**

Temporary files, history, cookies, super cookies, form history.

#### **Other Supported Browsers**

K-Meleon, Rockmelt, Flock, Google Chrome Canary, Chromium, SeaMonkey, Chrome Plus, SRWare Iron, Pale Moon, Phoenix, Netscape Navigator, Avant and Maxthon.

#### **Windows**

Recycle Bin, Recent Documents, Temporary files, Log files, Clipboard, DNS Cache, Error Reporting, Memory Dumps, Jump Lists.

#### **Registry Cleaner**

Advanced features to remove unused and old entries, including File Extensions, ActiveX Controls, ClassIDs, ProgIDs, Uninstallers, Shared DLLs, Fonts, Help Files, Application Paths, Icons, Invalid Shortcuts and more...

#### **Third-party applications**

Removes temp files and recent file lists (MRUs) from many apps including Windows Media Player, eMule, Google Toolbar, Microsoft Office, Nero, Adobe Acrobat, WinRAR, WinAce, WinZip and many more...

#### **100% Spyware FREE**

This software does NOT contain any Spyware, Adware or Viruses.

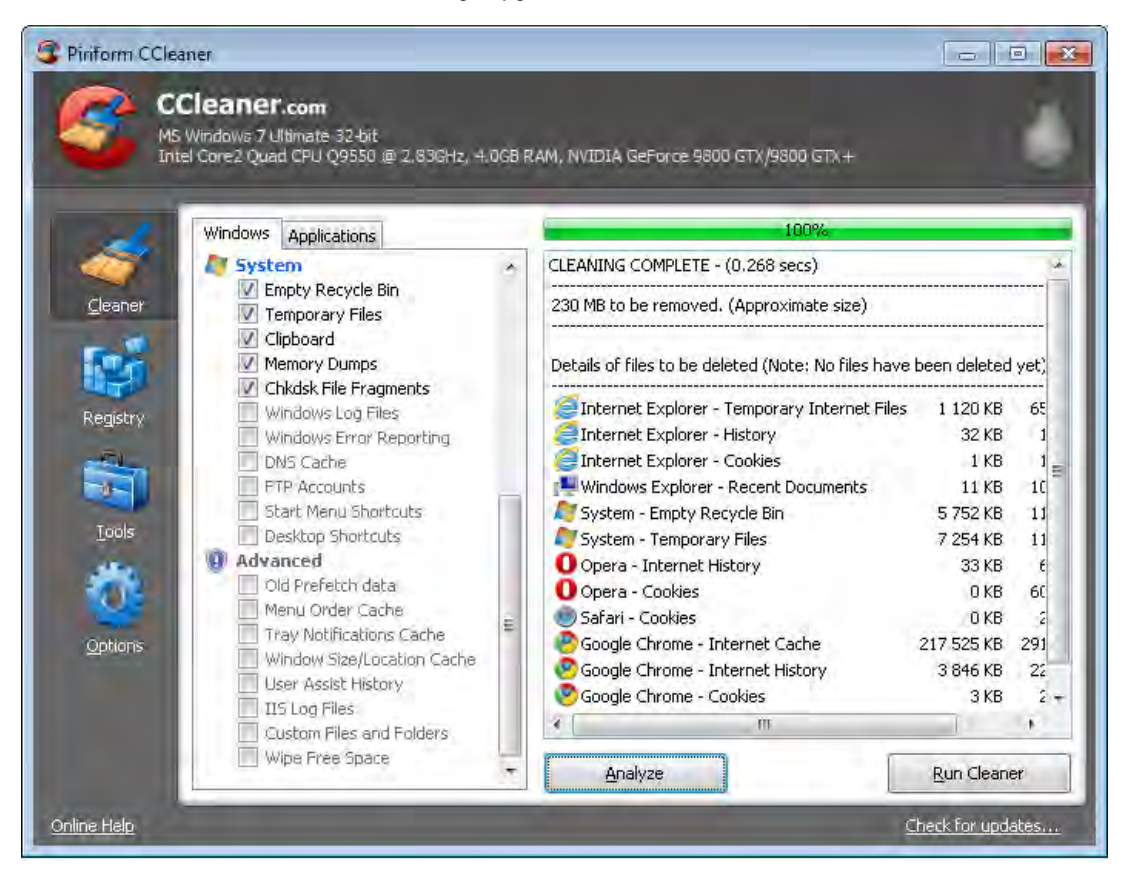

#### **WHAT ABOUT COOKIES?**

A cookie is a small file that websites store on your computer to handle and remember state management information for the webpage. Information stored in cookies includes things like your username and password when you click the remember me option on some websites. In GoT it is also used to store things like whether you have completed the bookmarking option.

Although it does no hard to clear your cookies I DO NOT RECOMMEND IT. If you use your computer to access other website, for example personal banking etc, you may will your login information for these sites too. This can be a real PIA.

As such i strongly recommend you go through the application settings in CCLeaner and disable everywhere it mentions cookies. See the image below.

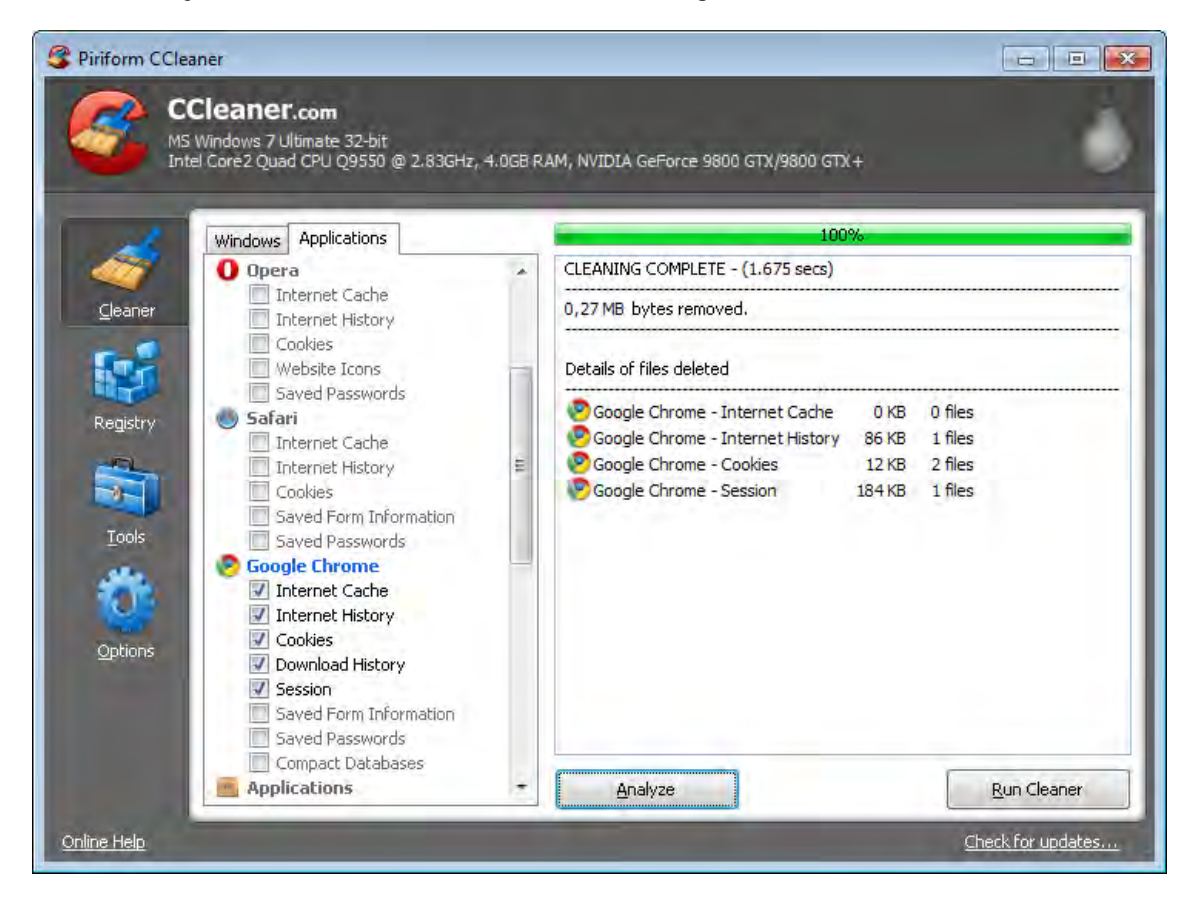

CCleaner is undoubtedly the best method to keep your computer clean. Now there is a free version of this software, however I strongly recommend purchasing the professional edition. This comes with better support and at \$24.95 is a great deal for a faster computer.

Purchasing from the link below also gets me a couple of dollars to help fund this website.

[CCLEANER Professional Order Page](https://secure.piriform.com/502/?affiliate=22590&scope=cart&cart=70988)

[Less.](http://www.aaadbs.com/got/index.htm)

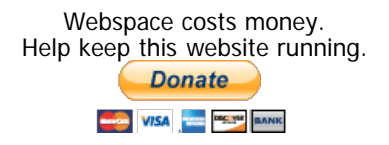

This site is not affiliated with Playdom in any capacity.

<span id="page-16-0"></span>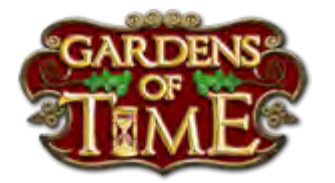

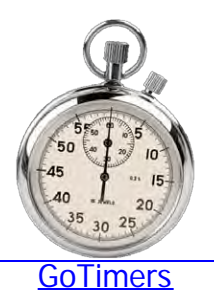

### **How To Win Gold and Other Tournaments.**

There are a few basics that everyone should know when participating in a gold tournament. OF course, if everyone does all of the following, it wont help you win but it might help you not loose so quickly.

### **Probably the MOST important thing is to get and maintain a LEAD in the first five minutes:**

If your guild is ahead, jumpers will come. And the more jumpers you get, the more scenes are being played and the more clicks you'll have...hence, more points.

### **Pay ATTENTION at the start:**

Many a tournament is lost because people are too busy chatting and don't even notice that a gold tournament has started. I have seen it go a full four minutes before anyone said "OMG GOLD". By then of course.... it was already over.

#### **Play Scenes and SHARE:**

Each scene is worth five points to you, but it can, potentially, be worth a HUNDRED points or more to your guild depending upon how many players you have clicking on that one scene.

NEVER CLICK THE RED PLAY AGAIN BUTTON.

If you have the energy and can master a scene that you can complete in just a few seconds, keep doing that same scene, over and over. This generates LOTS of points for the guild.

#### **Create other "Clickables":**

Try to save quests for gold tournaments because each

quest that you share can generate just as many points as a shared scene.

"Request Energy" from the top energy bar when my energy gets below 30...even if you don't NEED another Energy Can. But remember...only one request per hour. Otherwise, it will show up as a "Buy Energy" (which practically NOBODY will do, because it costs gold).

If you have those blue complete flags on some buildings that will unlock another scene, wait till the new hour to click on them and remember to share the news.

#### **Change Clothes:**

Once per tournament you get to change clothes for a clickable point. But be smart about it. Have the wardrobe open in a different browser tab from the game. Then simply change tabs, click save on the wardrobe (U don't actually have to change), then click on the original game browser tab. You can do this in under two seconds.

(To open wardrobe in a different tab, right click on "Change my outfit" and select the new tab option from the menu that appears.)

#### **Hold Your Expansion:**

Expanding is worth 50 points. If your ready to expand, and have the silver, wait till the start of a gold tournament to do it.

#### **Cancel Other Notice Pop-ups:**

"Sharing" your accomplishment when you complete a collection does no good, because there's nothing to click on. It just fills up the feed.

Similarly, notifying that you have changed your wish list just wastes space and nobody has time to read it.

#### **3. STOP the Chat:**

Although this is a "social game" and that's why many people are here, if you're playing for gold, chatting will fill up the feed and the "clickables" (which generate POINTS) go by too fast.

Coming in and saying hi often generates 20 responses back. Although pleasant, it can wait till after the tournament.

The very WORST thing you can do is start, or participate in, an argument. ESPECIALLY if you tell someone to "stop chatting". That will SURELY fill up the feed with, "Don't tell me what to do!", etc. The best thing you can do if an argument starts is stay OUT OF IT.

Be a silent clicker. (And that doesn't mean post a ! to let everyone know you're there.) That way, you are the best asset to your team. Anyone who's paying attention can see that you're contributing by how many of your "Claims" show up in the feed. Remember to click too though.

#### **4. Whenever possible, save your energy for gold tournaments.**

If it's getting to the top of the hour, save your energy and wait to do scenes in the next hour. That way, in the first 5-10 minutes, you can potentially do more scenes for the gold.

#### **Prime a Scene:**

At two minutes to the hour before any tournament starts, do a scene but when it gives you the score and asks you to share, STOP. Leave the game in that state till you see the tournament timer change to 59, then share. If many of you do that it immediately creates a LOT of claims to click on and gives your guild a jump start.

#### **Be a good clicker:**

When you have no energy, no gifts pending, and no other way to get it. BE A GOOD CLICKER. Tips for good clicking is covered more fully in tip **[Tournament Clicking](#page-48-0)** [and Winning MVP.](#page-48-0)

#### **Giving Bought Gifts:**

Ok this one is controversial. Many many players advocate buying gifts with silver for other players as a way to bolster the points. Although this is true, the returns are not that great. At best, if u had the resources, you can only gift 120 times in an hour, however, this creates NO CLAIMS for anyone else, and takes an inordinate amount of time.

It makes absolutely NO sense in a non-Gold tournament, since the cost in silver is vastly more than the return of

the prize.

It also takes a number of seconds to go through the motions of giving a gift for that one point. Think about how many clicks you could have done in that time.

The time REALLY is better spent clicking and bouncing energy if you can so you can play scenes and provide far more points by producing claims.

**5. IGNORE any TROLLS:** Trolls are people who intentionally post negative remarks and start fights. Their primary "purpose in life" is to evoke a response. If they're successful, the feed will fill up with angry retorts. And that will impede your chances of winning! Remember the admonishment, "Don't Feed The Troll". Again, being a silent clicker, in spite of anything you might read as it flies by, is your best strategy. If you have something to say, save it for AFTER the gold is WON.

Bottom Line: Prepare Before The Start Of A Tournament, Create Claims WHENEVER you can. Stop chatting, and click like CRAZY!

(Some of the above was originally Posted by [wordsmithalpha\)](http://www.playdom.com/account/profile/wordsmithalpha)

[Less..](http://www.aaadbs.com/got/index.htm)

Webspace costs money. Help keep this website running. **Donate MARINE VISA THE DEC. YES BANK** 

This site is not affiliated with Playdom in any capacity.

<span id="page-20-0"></span>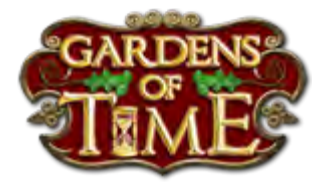

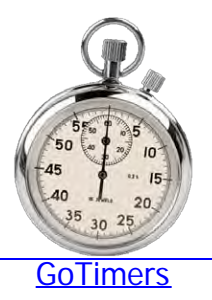

#### **Beware Of Tabs.**

As you will read in the "Storing Your Time Machine" section, you can trick game by opening multiple game sessions in more than one tab in your browser.

However, IT IS EXTREMELY IMPORTANT to remember that you can also mess up your game by accidentally running it in multiple tabs.

Each tab will quickly get out of synchronization with the others and you can loose buildings, energy, crystals, gold, and even reset your tournament point counter etc if you accidentally switch between tabs.

Further, having the game running in multiple tabs significantly affects the game performance.

It is also VERY EASY to accidentally do this.

For example, if you click on a forum article it will open in a new tab. At that point it is just TOO EASY to click on the big green "Play Gardens of Time" button. This will start a new garden session in the new tab.

Always check your browser tabs bar and make sure there is only one game session running.

[Less..](http://www.aaadbs.com/got/index.htm)

Webspace costs money. Help keep this website running. **Donate WISA DEC. YES** BANK

This site is not affiliated with Playdom in any capacity.

<span id="page-21-0"></span>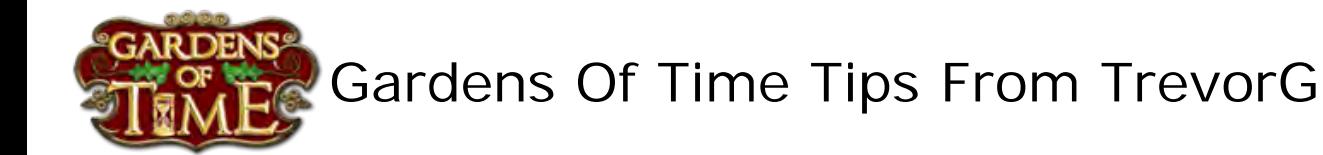

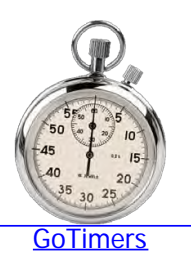

#### **Friends List Not Showing Page 2 Link.**

Sometimes the friends list does not show the page 2 link.

Originally posted in forum by [zebedee1](http://www.playdom.com/account/profile/zebedee1)

Here is a picture to help if the link is broken to take you to the second page of friends.

Go to the address bar (where the red circle is) and make sure you type /friends?0=2 at the end.

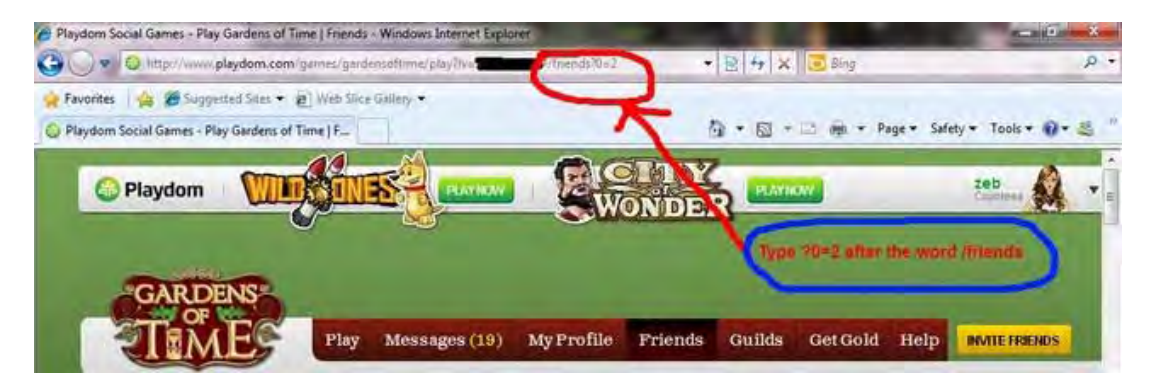

[Less..](http://www.aaadbs.com/got/index.htm)

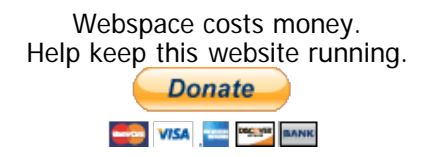

This site is not affiliated with Playdom in any capacity.

<span id="page-22-0"></span>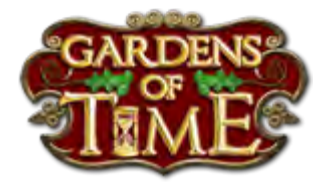

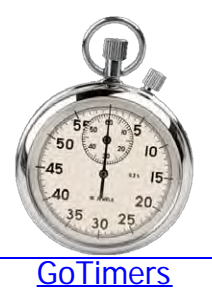

### **The Tournament Claim Box Didn't Drop. Now What?**

Quite often at the end of a tournament, despite winning, the prize claim box doesn't drop, or become visible. What should you do.

This is caused by a server timing issue. The simple answer is do anything that causes the server to repost the feed.

Options include.

1. Refresh your browser (Hit F5 if your browser accepts it)

2. Log out of playdom and log back in.

3. Click my dashboard, then "Play Now" under gardens of time.

etc.

Note the box may still not drop initially. Just keep trying. It will eventually.

Once it appears, click the claim.

Remember. You will not see the gold immediately in your gold counter. You need to either refresh your game again, or sell something from inventory for it to appear.

If NOBODY gets gold... Put in a ticket. There is a server error.

[Less..](http://www.aaadbs.com/got/index.htm)

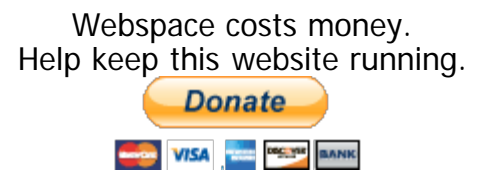

This site is not affiliated with Playdom in any capacity.

<span id="page-24-0"></span>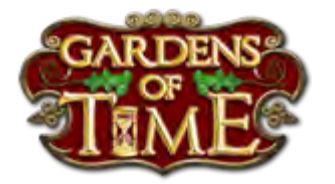

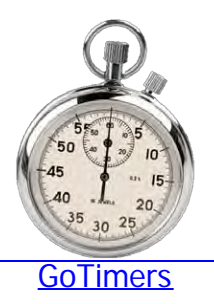

### **How should I spend my gold?**

After crystals. gold is the most sought after commodity in the game. There are MANY ways to spend gold, some of them pay off, many of them don't.

#### **1. Buy a high level chapter scene.**

This is undoubtedly the most beneficial first use of gold. In fact, I'd advice ALL new players to immediately start saving their gold and, when they have enough, buy the HIGHEST level scene in the highest chapter available.

Why? The higher the scene, the more the silver and experience that you get for completing it. That is, whenever you have energy to use and nothing to do with it to progress through the game, maybe because you are waiting for a scene to open or a building to complete, play this bough scene over and over again. You will gain far more silver and experience this way.

#### **2. Buy Crystals.**

This seems like a waste for something u get for free, but, if you consider the payback of crystal buildings because of their fast upgrade and resultant reputation, it is highly desirable to complete the upgrades in a single day. If that means buying crystals, then do it. REMEMBER though, buy the crystals in BULK, using the GREEN PLUS SIGN beside crystals in the time machine. Don't use the upgrade now for N Crystals button.

#### **Buy Premium Scenes.**

Premium scenes, that is scene 6 in each chapter give you additional buildings and quests you can not get otherwise. However, these scenes are rather expensive. They have been known to come on sale, so you may want to wait for that.

#### **3. Don't Waste Gold On Things You Can Get For Free.**

Using gold to open continuation scenes is a waste of gold. Instead concentrate on doing something that gets the next scene open, repeating a scene and building things for the rep required to open the next scene.

Similarly, using gold to upgrade buildings is also a waste unless you are extremely impatient. Use the help requests, set an upgrade schedule to upgrade 1 building to level 5 every four days.

You can use five gold to complete ALL buildings that are currently under construction but only if your REALLY impatient. Also, make sure you have a LOT of buildings pending. If you have 20 it may be worth the gold.

[Less..](http://www.aaadbs.com/got/index.htm)

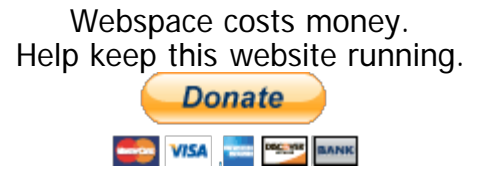

This site is not affiliated with Playdom in any capacity.

<span id="page-26-0"></span>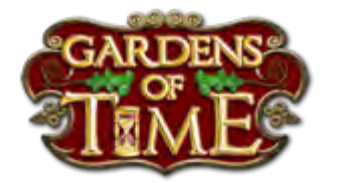

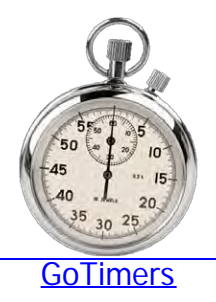

#### **How to post a picture to the forum.**

You have seen pictures in the forum articles and have figured out how to add a new topic. But there does not seem to be a way to add pictures. How do you post a picture?

Originally posted by **[Apgr1976](http://www.playdom.com/account/profile/apgr1976)** 

Find a site where you can upload your image (e.g. [http://postimage.org/\)](http://postimage.org/), choose the preferred size and upload it.

Then, you copy the **DIRECT LINK** given, which is like <http://s14.postimage.org/blablabla.jpg>into your clipboard.

In your new forum post click the button marked Img.

Now paste the link you copied earlier between [img] and [/img] bookmarks.

After you do this, **always preview** your post before you submit it, in case the picture was too big and it doesn't fit in your post. In this case you can upload it again, choosing a smaller size and repeat all the steps written above.

If you are satisfied with the size of your picture, submit your post and you are done!

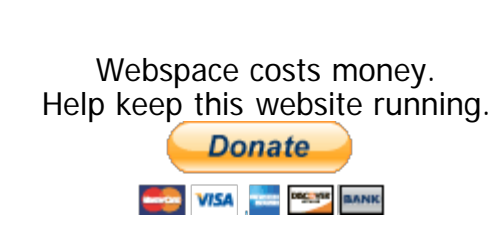

[Less..](http://www.aaadbs.com/got/index.htm)

### This site is not affiliated with Playdom in any capacity.

<span id="page-28-0"></span>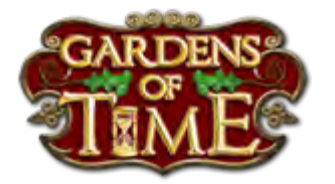

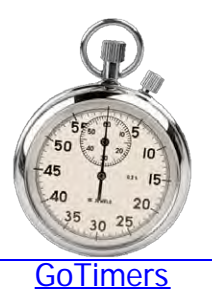

### **How To Get Energy.**

This is the most often asked question by new users. It stems from the most frustrating thing about the game. Being stuck with no energy.

There are seven methods to get energy. Used correctly you should never be out of energy for more than a few minutes at a time.

#### **1. The Energy Timer.**

You receive one energy every three minutes according to the game energy timer. That is, it takes 30 minutes to receive enough energy to play one scene.

You may receive a maximum of 60 energy from the timer. After three hours the energy bar is full. It is therefore prudent to play at least once every three hours just to burn off the timer energy.

#### **2. The Get More Button.**

When you have less than 30 energy in your energy bar, a green button appears beneath it "Get More".

What this button does is allow you to ask friends to help you get more energy. How it works is a little more confusing for the new user.

The key to this button is to never click it less than 60 minutes from the last time you clicked it.

If you do this then the request sent to the feed asks friends to "Help You". When the first player clicks on this you a receive a can of 5 Energy in your inventory although you will not see it till you refresh your game. You can collect many of these cans of energy but may

only use 10 or them per 24 hour period.

If you click the green button in less than 60 minutes, a purchase request is sent to the feed and the timer resets to another 60 minutes. Nobody except perhaps a complete newbie or your spouse will buy you energy with gold.

*NOTE: The get more button brings up the same popup that shows at the end of a scene. HOWEVER. The popup at the end of a scene has NEVER Worked. Close it and click the green button.*

#### **3. Level Up**

When you level up in the game, the energy bar is reset to 60 energy.

Caution is advised here. When you are close to leveling up you want a minimum amount of energy in the energy bar so you don't waste it. You REALLY don't want to have just accepted 100 energy from friends then level up or u loose all of it.

If you are close to leveling up, and have a LOT of energy in the bar, replay low level scenes that give less experience.

If you are close to levelling up and don't have any energy but do have silver, sometimes planting a few trees or starting a high experience building can force the level up and get you 60 energy.

#### **4. Use your Daily 20 visit energy bonuses.**

Once per 24 hours you may visit up to 20 neighbors and receive one energy bonus per visit. Visiting low level neighbors is a fast way to get 20 energy.

#### **5. Drop Gifts In Neighbors Gardens.**

Each time you drop a gift in a neighbors garden you receive a bonus. In about one in three drops, you get one shot of energy. You may drop gifts in every neighbor's garden once per 24hours.

This is time consuming, especially in high level neighbors gardens but can provide over two or three hundred

energy if you have enough neighbors.

### **6. Free Energy Gifts & Bouncing Energy**

You can send, and will receive free gifts from your friends. The most important and valuable gift you can EVER send or receive is energy. Indeed, do not be surprised if you are unceremoniously unfriended for sending anything other than energy.

When you receive energy from the messages it goes straight to your energy bar, though you will have to refresh the game or play a scene to see it appear.

The game maker intended that you should only be able to send gifts to any particular friend once per 24 hours, however, because of a loop hole in the way the game works you can actually **[bounce energy](#page-31-0)** back and forwards to educated friends, and [YOURSELF,](#page-35-0) all day.

#### **Bouncing is BY FAR the best method to get energy.**

#### **7. Buy it with gold.**

Yes you can buy energy with gold. But it's simply too expensive. There are easier ways to get energy as described above.

DON'T DO IT!

[Less..](http://www.aaadbs.com/got/index.htm)

Webspace costs money. Help keep this website running. **Donate DEC. YISA** DEC. YE BANK

This site is not affiliated with Playdom in any capacity.

<span id="page-31-0"></span>Gardens Of Time Tips From TrevorG

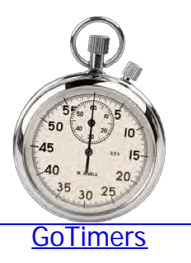

#### **Bouncing Energy.**

One of the most frustrating things about GoT is not being able to play scenes because you are out of energy. The ways to get energy are fairly well known but the MOST important one is lost to most players because they don't know about bouncing energy.

What is bouncing energy. Well more accurately it should be called bouncing free gifts, but, since energy is the most valuable gift you can ever send, I will use the term bouncing Energy.

Unbeknown to many, the free gifting system allows you to pass a gift back and forward to a friend all day. That is, the apparent restriction of only being able to free gift to a friend once per 24 hours can be circumvented if you gift correctly.

With only a few actively playing friends you should NEVER be out of energy.

How does this work?

Currently when you click on the Reciprocate buttons the program checks to see if you have ANY pending gifts to send, but not if you already sent to a particular friend.

The trick to bouncing then is to never let your gifting TO list empty.

There are a few simple rules to follow in order to do this.

#### **1. Always leave some names in the free gifting list.**

When you click on the Send Free Gifts button from your message center

**Send Free Gifts** 

and have selected the gift to send, the gifting TO list appears as shown below.

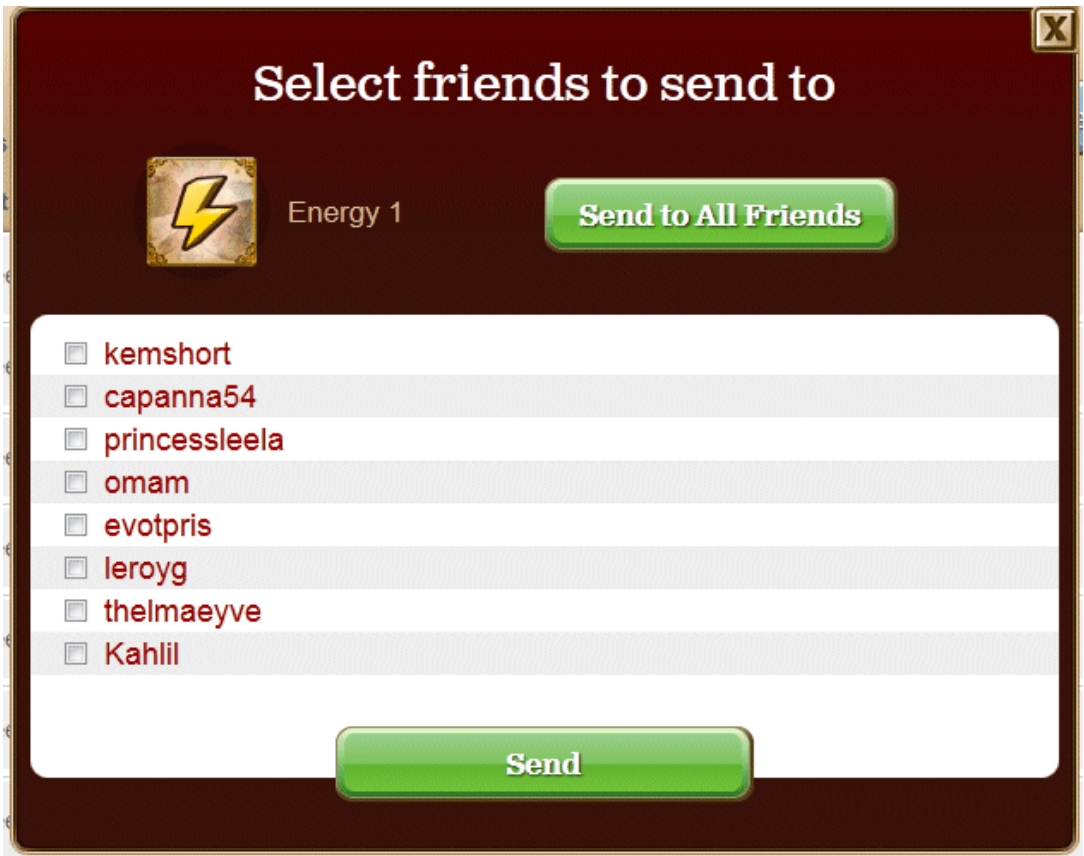

MOST people click the SEND TO ALL FRIENDS button. This is a bit NO-NO. Doing so will clear the TO list and bouncing will terminate.

Instead take the time to only click some of the friends, preferably the people you know are currently on line and playing. Regardless, ALWAYS leave three or more unchecked. Then click send.

#### **2. Test First**

Before you start reciprocating gifts test first to see if your TO list is empty. Click on the send button...

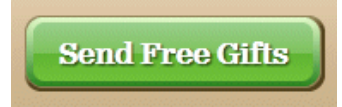

If you are prompted to Add Friends, then DO NOT reciprocate anything. Either wait till something is added to the list according to the gift timers, or get a new friend to force it open.

#### **3. Always accept and reciprocate gifts individually.**

Ok this causes arguments, since YES you can click the Accept & Reciprocate All button and continue to bounce energy.

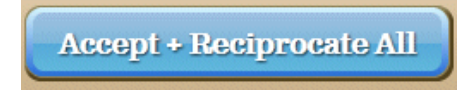

HOWEVER, GoT being what it is, occasionally this button fails. Not only do you lose all the energy and other gifts listed, but you also break the bouncing chain with all the friends listed.

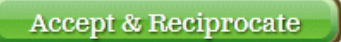

It is simply safer to individually respond to each gift. Occasionally, it will break the chain for the particular friend, but better that than everyone.

Further, you can control just how much energy is in your energy bar so you dont go over the 60 limit, or you can keep it at the minimum of 10 when you are close to leveling up.

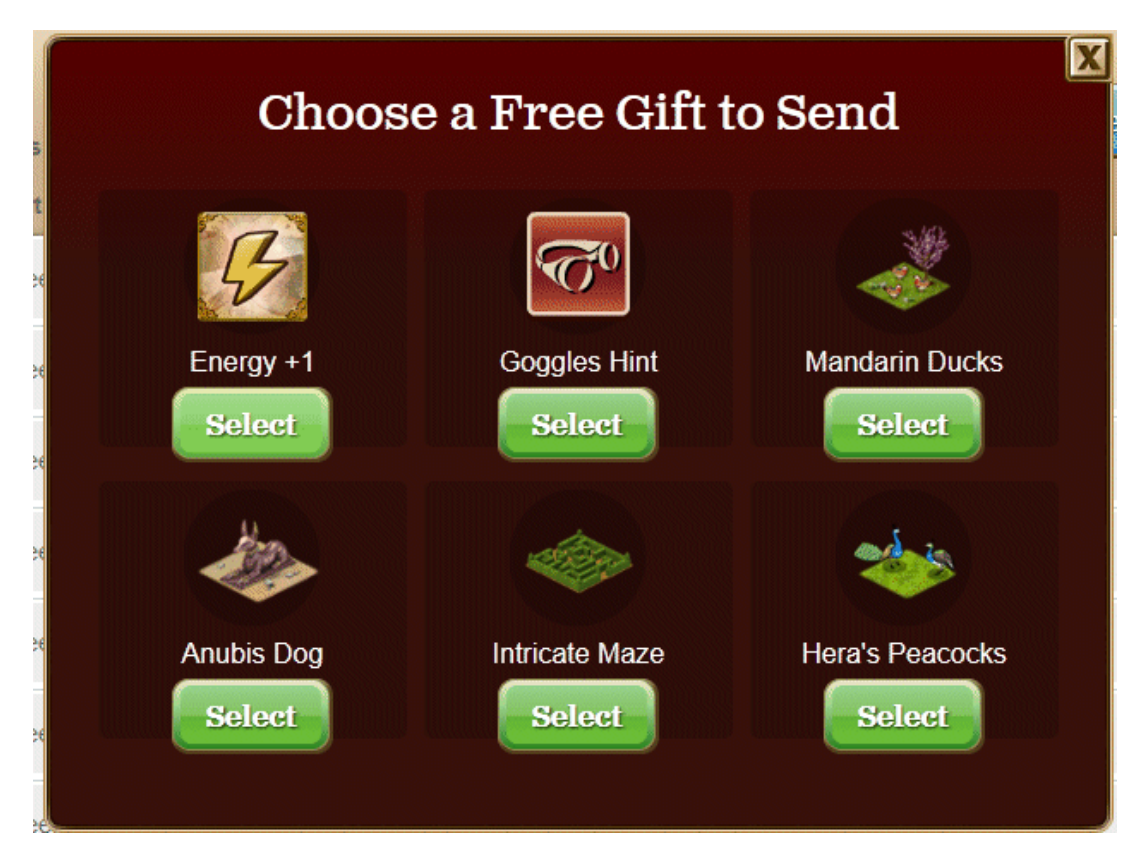

#### **4. Beware of The Dreaded Gifting Popup**

In April 2012 GoT, in it's wisdom, again decided the players are morons and need another popup to remind them to do the stuff they were doing already.

They added the above gifting popup that shows on game load and periodically after that.

If it pops up while you are in the middle of reciprocating a gift, that gift gets lost and the chain broken.

BE AWARE! When you refresh the game, DO NOT start reciprocating gifts till after this thing appears and you have dismissed it.

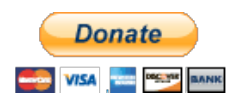

This site is not affiliated with Playdom in any capacity.

<span id="page-35-0"></span>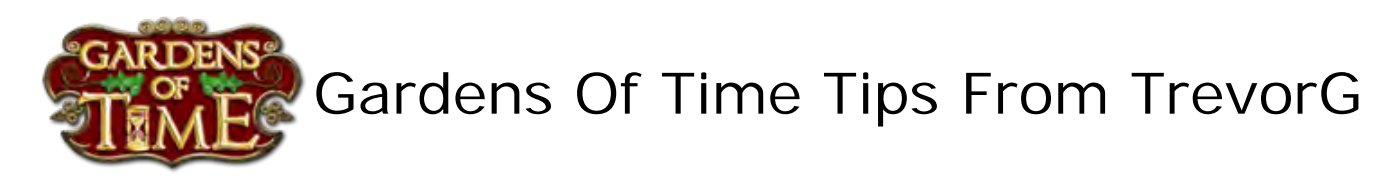

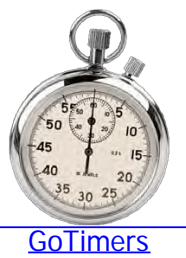

#### **Friending Yourself.**

Did you know you can add yourself as a friend.

This is a great little trick that lets you send yourself gifts and bounce energy with yourself for most of the day.

What's more its really easy to do.

- 1. Make sure you have less than 200 friends already.
- 2. Click on the yellow invite friends button.

**INVITE FRIENDS** 

3. In the popup that appears, use your mouse to select ALL of the referral link in the blue box, and right mouse or hit ctrl-C to copy it to your paste buffer. This can be a little tricky.

#### share your unique referral link:

http://www.playdom.com/games/gardensoftime/play?ref\_id=1019

If you get it all it should look like this....

http://www.playdom blah blah .track=invite-link-gardensoftime

4. Now paste that link into you browsers address bar.

© www.playdom.com/games/gardensoftime/play?user\_id=1 → &  $\leftarrow$   $\rightarrow$  C

(Chrome version shown here)

5. Now hit return.

You should be taken to your messages page, scroll down and you should see a friend request from yourself. Accept it.

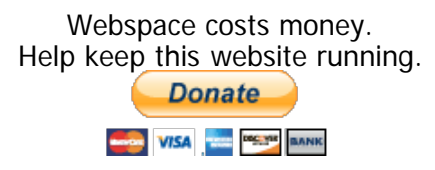

#### This site is not affiliated with Playdom in any capacity.

<span id="page-37-0"></span>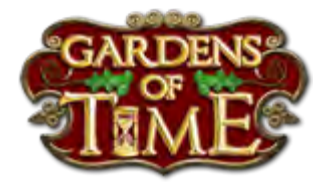

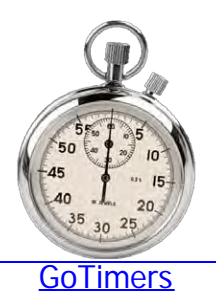

### **Claiming Tournament Prizes, Especially Gold.**

I cant guarantee all these will help, but they cant hurt.

1. Check your really where you think you are. If you think your playing in say Caps Versus Libra, but your header says your in Sags... Something is off. Log out and In again or close and reopen your browser till everything looks right.

2. When you near the end of the game... DONT REFRESH YOUR BROWSER. and stop clicking Let your computer settle down and synch with the server. If you have a pile of claims in process when the game ends things may get out of whack and the claim box may not drop.

3. When the game ends WAIT FOR THE CLAIM BOX TO DROP. Do nothing else...DO NOT REFRESH, CLICK ONLY A FEW BUT NOT OVER 30. Wait wait wait.

3.1 IF the box does not drop after waiting for a few minutes you may be out of luck. You can try refreshing.

3.2 When the claim box DOES drop...DO NOT CLICK CLAIM RIGHT AWAY... Wait 20 to 30 seconds. There can be a 1000 other ppl trying to claim at the same time. The internet / servers are not perfect. Things get lost or miss-directed. Let the load drop a little then claim.

REMEMBER - THE PRIZE GLITCH HAS GONE.

Many times before when you thought you were clicking the original gold drop, you were actually catching the glitch if you had accumulated 30 pts and refreshed. That no longer happens so beware of refreshing too early. Click 30 and Refresh is no longer GOOD advice.

If you miss the drop and refresh too much, you can get to the point where the game thinks you just entered. That is, it's the same as if you came online a minute

after the tourny ended....Nothing to claim.

Of course sometimes...its just messed up no matter WHAT you do!

[Less..](http://www.aaadbs.com/got/index.htm) Webspace costs money. Help keep this website running. **Donate MARINE VISA CALCULUS** BANK

This site is not affiliated with Playdom in any capacity.

<span id="page-39-0"></span>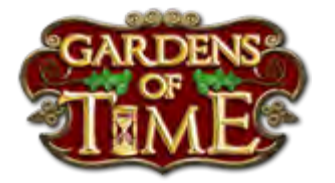

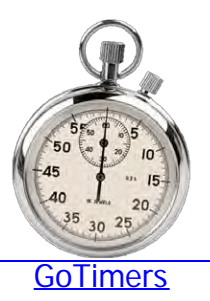

### **Crystal Chapters.**

Crystal chapters may appear to be a distraction from the main quests , and in a way they are. However, they have one redeeming quality that makes them extremely appealing. The buildings you receive are comparatively easy to upgrade for high reputation.

#### **High Rep Buildings in One Day**

The great thing about the crystal chapter buildings is that they only require ONE material to be provided by friends. All other buildings require five materials and, since most players you can only request one material per day, take five days to upgrade to level five.

Remember now, that the limit of 10 that is applied to building materials ONLY MEANS you can only have 10 of that material in stock at any one time. IT DOES NOT MEAN you can only receive 10 in a day.

That is, if your actively playing and watching, and you use the material as SOON as it reaches the quantity you need, you WILL continue to receive more of that item as friends accept the pending requests.

If you have enough crystals, you can therefore get the building to level five ALL IN ONE DAY with a single help request.

AS is aid, this is the most important reason for doing crystal chapters.

#### **How To Get Crystals.**

You may have just read that and are saying, HA, that's all well and good, but how the hell do I get the 50 or so crystals do do that.

Crystals are found playing regular scenes. They are

randomly dispersed throughout the game, though do seem more prevalent in paradox scenes for some reason.

Playing scenes over and over again WILL grant you crystals. All be it at a painfully slow rate. However, crystal chapters are, by design, long term chapters. They will appear and you will get enough if you play enough.

However, you can buy crystals with GOLD too. This is actually not that bad a deal for the reputation you gain from the buildings. However, buy them in bulk in the get more crystals feature, its more economical than using the Upgrade now for N Gold button.

#### **STOCKPILE**

HOWEVER, the key to crystal chapters is NOT to finish them till the very last day. If you finish it early you will no longer find any crystals. Find out what is the last step from friends, play up to but don't complete that step till the last day of the chapter.

Instead, carry on playing regular scenes banking up the crystals for the next edition of a crystal chapter. If you play enough you can stock up over a hundred or even 200 crystals ready to start the next chapter.

If your new and don't have any, don't play the first crystal chapter, just stockpile crystals for the next one.

[Less..](http://www.aaadbs.com/got/index.htm)

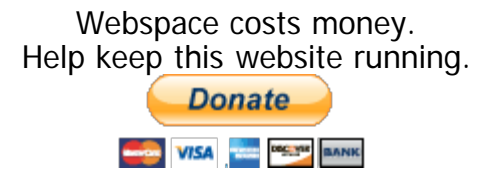

This site is not affiliated with Playdom in any capacity.

<span id="page-41-0"></span>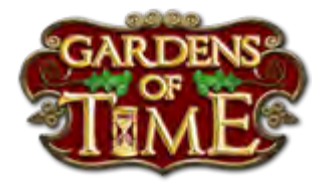

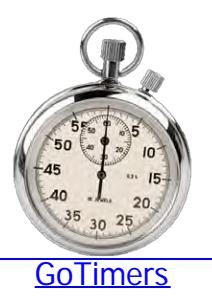

### **How To Get Energy.**

The answer is quite simple really... well i think so anyway.

When you play GoT here your really looking at TWO games at once.

1. The Flash game... The window where you see / play in your garden is actually a flash application all to itself. It communicates with the server to get your current state and info and updates the server when you complete actions.

2. The Javascript Game. This is the REST of your screen where you click on claims, send gifts, etc. etc.

The point is.. The two of them are only loosely connected to one another through the server. When you do something in the Flash part it gets sent to the server and, hopefully, when expected, reappears through the feed.

The same is NOT true the other way around. Things you do in the rest of the screen do not automatically get passed to the flash game.

In order to UPDATE the flash part, you have to reload it.

Hence the refresh.

Still sounds like gibberish to you... Think of it this way...

The garden part is the factory floor. Everything happens there according to procedures and rules. Reports get sent to management...

The feed etc is management. Things happen there, decisions get made etc. But that info doesn't get applied to the factory floor till everyone is retrained. (Refreshed) [Less..](http://www.aaadbs.com/got/index.htm).

Webspace costs money. Help keep this website running. **Donate** WISA DECLAR BANK

This site is not affiliated with Playdom in any capacity.

<span id="page-43-0"></span>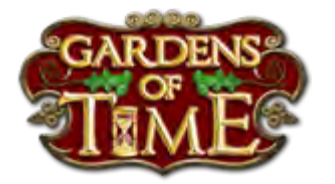

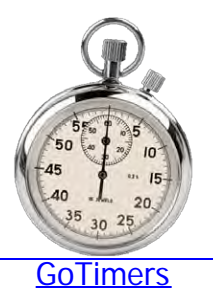

#### **Tips for the Power Player**

During the recent blackout of wonders when I was forced to play on, waiting for Playdom to find Lulu. This really drove home the point that playing this game as explained in the tutorial is not necessarily the best way to play.

When it boils down to it, the main goal of the game is to get your reputation high enough to open all scenes and also those that might come in upcoming new chapters for a reasonable amount of time into the future.

Since the game remembers your highest rep to open new scenes, once you have established that HIGH level of rep, you can start to play with your garden making it attractive and interesting to others.

To power play, don't make quests a high priority, or actually ignore them entirely. Instead, concentrate on getting silver by playing, and if need be, replaying scenes and using it to build lots of the highest rep single square items that are available to you. This will quickly increase your rep and your experience level.

Play the newly opened scenes first since they pay back higher silver and experience.

If you are waiting for a scene to open because of build time, you have two choices. Replay the highest scene you have open, or go back and do some quests.

Here is where use of gold comes in. When you start playing save your gold till you have enough to buy open the highest scene in the highest chapter. This scene pay back way more silver and experience than any other. Replay that scene to advance more quickly.

However, remember doing the latter does NOT really get u much in the way of silver or experience as rewards, IF

ANY. You WILL win wonders, but at a cost. Many quests require you to go back a number of chapters and spend your energy on a low reward scene.

Worse, many quests require you to spend silver on expensive low rep buildings and artifacts. Silver that could have been better spent building your high rep objects.

Ultimately the cost of the quest may outweigh the benefits. Indeed for the power player, it may be better to do the quests as part of the End Game when you have nothing else to do.

As you progress through the experience levels you will have to start replacing lower rep things you built earlier with the newly available higher rep objects. Sell the old items, or trade some of them for white prints if need be,

Crystal Chapters: Actually these are quite valuable for one reason alone. The buildings are, if u can find the crystals, FAST to upgrade because they only need one material from friends. IF everything is working right you can often get them to level 5 in a day. As such it is prudent to do these challenges for the buildings alone. Totally completing the quest to get the 2 square horse and buggy... not so much. Remember though the scenes themselves don't pay much compared to the higher chapters.

[Less..](http://www.aaadbs.com/got/index.htm)

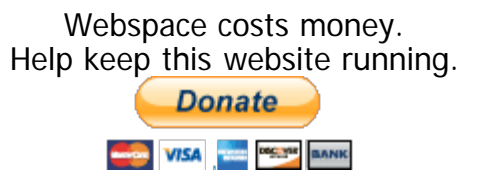

This site is not affiliated with Playdom in any capacity.

<span id="page-45-0"></span>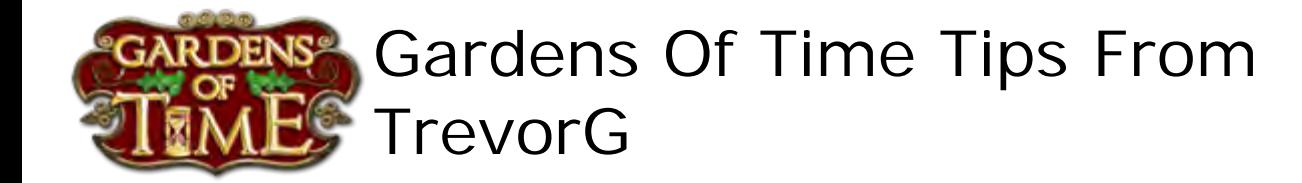

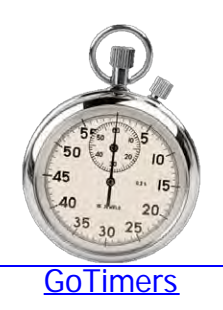

#### **Forum Behaviour**

One day someone invaded the Sagittarius guild and blasted the feed and walls with comments regarding one member. The content of the comments were in badly written Spanish but were to the effect that said member had done something to put this persons wife in hospital. The term witch was used frequently. The sharpness of the comments and the fact that this individual chose to go directly to each member's wall's disturbed a lot of people.

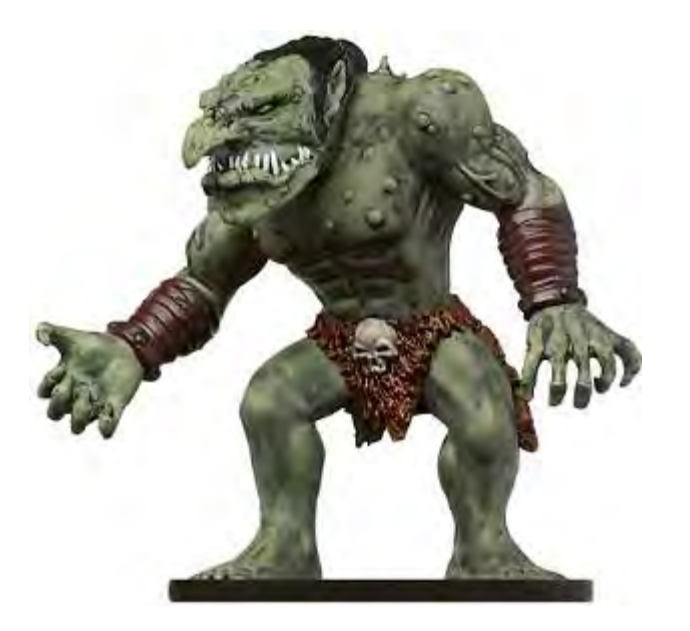

Of course, there is a high probability that this person was just another Troll, out to cause as much havoc as possible, this does happen from time to time. If so they did a pretty good job.

However there is also a fair chance that this person was also quite sincere. Though the method he chose was quite inappropriate and counterproductive, there is the chance that he was some elderly, fairly illiterate, and extremely upset and worried gentleman whose wife had indeed been part of, or witnessed, some conversation in the feed that did indeed tip her over some physical or psychological edge that resulted in her hospitalization. Personally, I tried to reach out to the man before he was cut off. His last statement was "nobody understands", so it left me wondering.

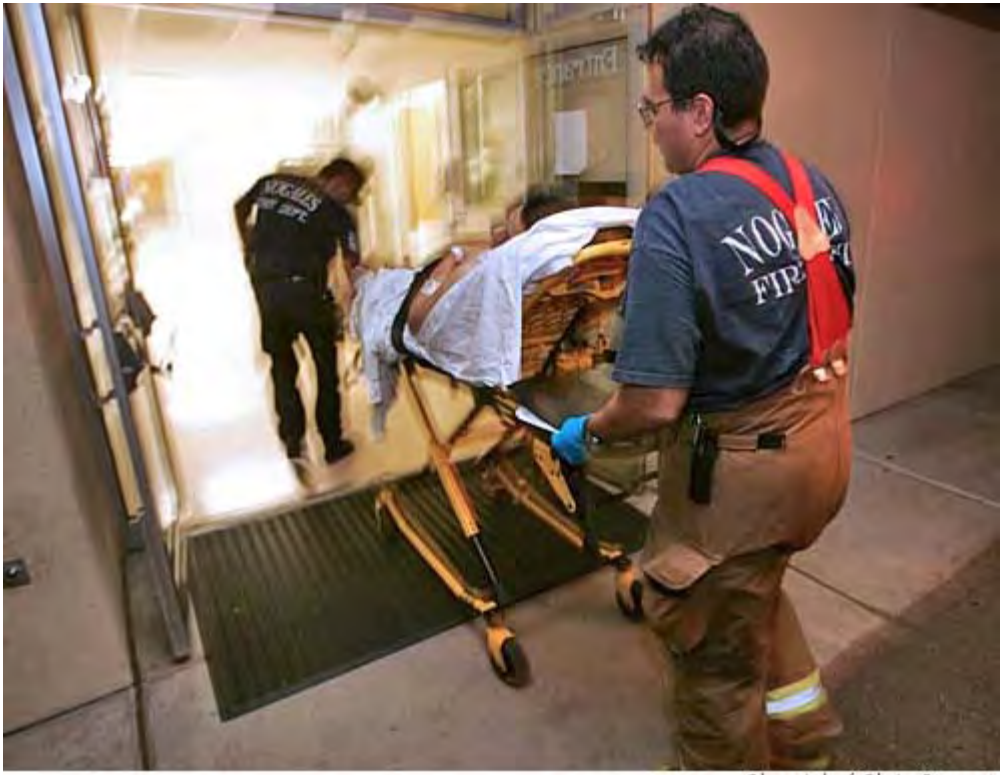

Chronicle / Chris Stewart

At this time there is no way to tell for sure.

Regardless, what's done is done, and if the story behind his attacks was true, then he and especially his wife have my prayers.

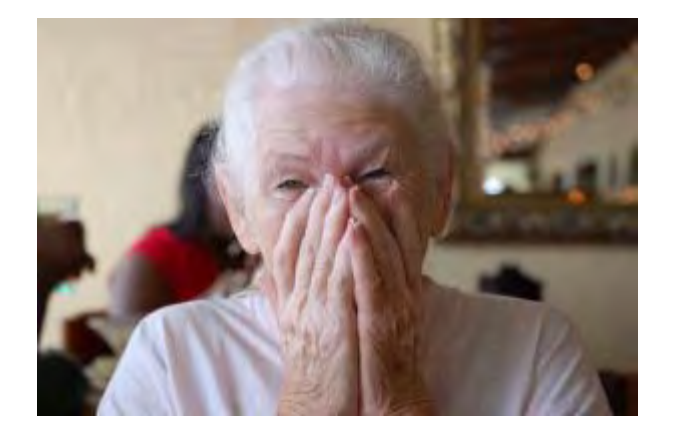

#### BUT HERE IS THE THING and A WARNING TO ALL.

We each come here to Playdom to play the game for our own reasons. For many it is in some part to escape the stresses of life or loneliness or other daily trial. We interact daily with dozens of people and many more sit back and watch and hardly ever say a thing.

We assume, by human nature, that each other person is reasonable and stable.

But truth be told, there are always those amongst us that live at the tipping point.

You have no way to tell if who you are talking to, or someone that is listening to you argue, already has that bottle of drugs open… or has some blood clot just hanging on in an artery just waiting for the right blood pressure to release it into the brain or the heart.

That sounds extreme doesn't it?

But it's not.

Probability says, especially with the age demographic of the Playdom users, that at least one of the people in your Guild right now does indeed suffer from depression or has blood pressure and circulation issues.

So PLEASE be watch full.

Always be mindful that, intentionally or not, what you say and do on the feed can have devastating, and potentially fatal, effects on others.

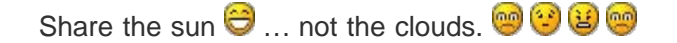

[Less..](http://www.aaadbs.com/got/index.htm)

Webspace costs money. Help keep this website running. **Donate MARINA VISA COLORES BANK** 

This site is not affiliated with Playdom in any capacity.

<span id="page-48-0"></span>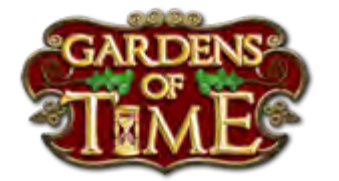

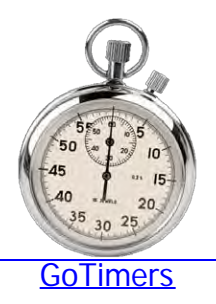

### **Tournament Clicking and Winning MVP.**

I'd like to share with you the methods that I use that have gained me MVP on many an occasion.

#### First REALLY understand the obvious....

You have 60 minutes in a tournament and sixty seconds in a minute.

That's 3600 Seconds....

Can u say..1001, 1002, 1003.... lots of time huh.

If u can maintain just ONE click a second, which I find really easy on a fast feed, that's 3600pts.

The person that said more than 500pts and u must be cheating... just isn't trying.... or has a really bad hand eye coordination skills.

Personally I can maintain bursts of about 1.5 clicks on a bad day and 2.5 when I'm really awake.  $\mathbb{S}^{\mathcal{G}}$ 

I use two techniques, or a combination of both, depending on the feed speed.

#### Slow feed Technique.

It's important to know that the feed is a little split. Not all claims show! If u refresh your browser you WILL see claims that were not there before. Use this to your, and your guild's, advantage.

*NOTE: Clicking the same claim twice won't increase your score, but DOES appear to increase the guild score.*

To be really fast you need...

1. A fast browser. I personally use google chrome but there are others.

2. To NOT get the 60s gold purchase popup. This thing is a PIA. Pay the buck.

3. Have your browser configuration options set to NOT start plug-ins automatically.

*The latter will stop the FLASH garden part of the game from loading. This significantly improves the load speed and stops the feed from stalling. Right click the garden to start it.*

Then simply click all u can see from the BOTTOM up, repeat till clear, REFRESH..... REPEAT

Why from the bottom up?

When you click from the top down, the thing you click "collapses" and everything below where you click moves up. This makes it a moving target that YOU CAUSED. Clicking from bottom up, your next target above will not move unless the feed refreshes.

#### Fast Feed Technique (GOLD and POST GOLD)

The trick to a fast feed is trying to maintain a steady pace of one or more clicks per second.

Again, having the FLASH game turned off helps performance.

### DON'T CHASE... wait.

Target where the second claim usually pops up in the feed. That is, rest the mouse there. When two claims appear click the second then try to hit the first. Then move the mouse back to your rest spot. If there is a long delay in the feed, try to hit more below, but go back to the your rest spot when it gets going regularly again. If only one claim appears..go for it.

With a little practice you can get rather focused and good at it. You can try for more than two, but you do have to be really fast.

The trick is to synchronize with the feed refresh rate, and be back at your rest spot when the next feed refresh comes.

Sometimes you will get out of synch and will be clicking nothing. The trick here is **DON'T PANIC**. Stop! Settle down. Move the mouse back to your start location, wait for the next feed refresh, and start over.

#### Also, DON'T get distracted.

Understand that your getting a point or more a second. If it takes 10 seconds to gift, or say Hi {{TrevorG}}.. you just lost 10 or more points for you AND the guild.

Alternate Approach: Some say "starting" at the bottom of the feed is better because of the "collapse" reason mentioned earlier. Now this is true, however, understand that because of the nature of the feed there is no way to tell roughly where the next claim will appear when the feed refreshes. This means a little more reaction time and mouse movement, however, if your a fighter pilot and really fast, you may be able to tag three or even four claims

per feed refresh.

One more benefit of turning off the FLASH. If u start the garden after you claim the prize. Presto it's there. You don't have to refresh.

Other speed factors. Close other apps that can stall the feed, like Windows mail, messenger, or any other application that performs background tasks on the fly.

USE TWO HANDS... Slow feed..Finger on F5 to refresh..fast feed. Page Up/Down Buttons

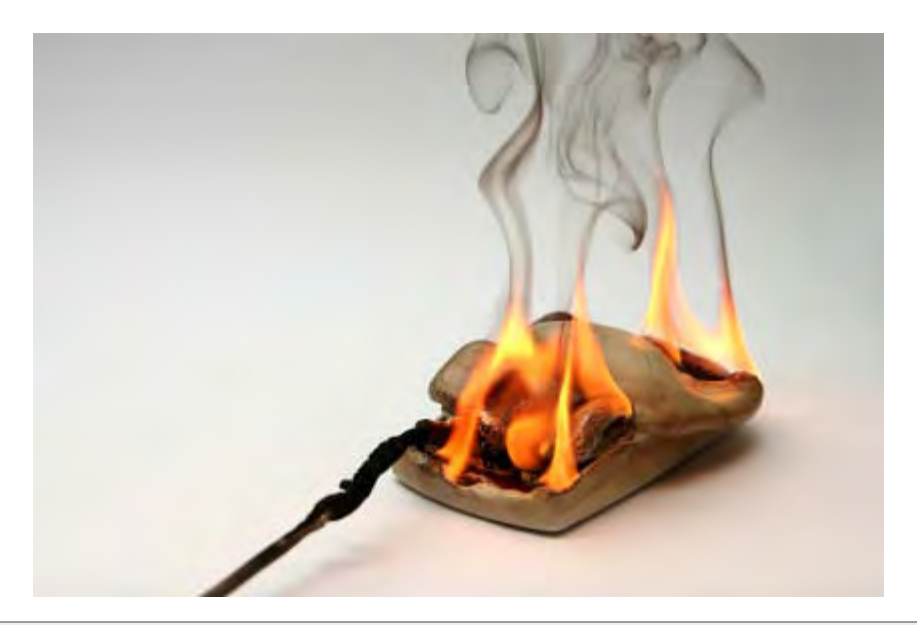

[Less..](http://www.aaadbs.com/got/index.htm)

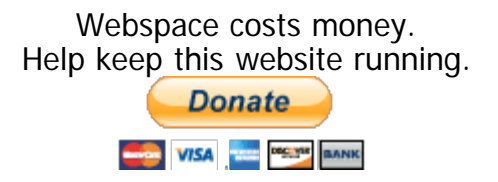

This site is not affiliated with Playdom in any capacity.

<span id="page-51-0"></span>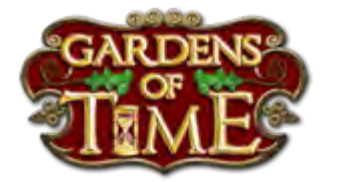

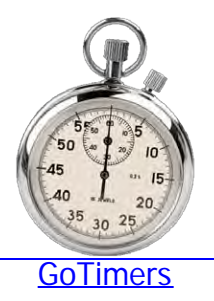

### **How To Change Guilds.**

Since gold is the most sought after resource in the game, after crystals i suppose, most players will routinely change guild in order to join the winning team in a Gold Tournament.

NOTE: You can only change guilds once every 120 minutes. (2 hours)

In order to change guilds look at the menu bar above the game and click on the Guilds button.

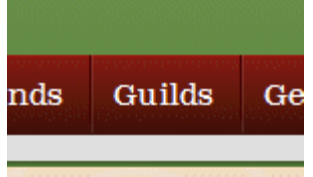

This will take you to a new page showing your guilds leader board. At the top of that click on All Guilds.

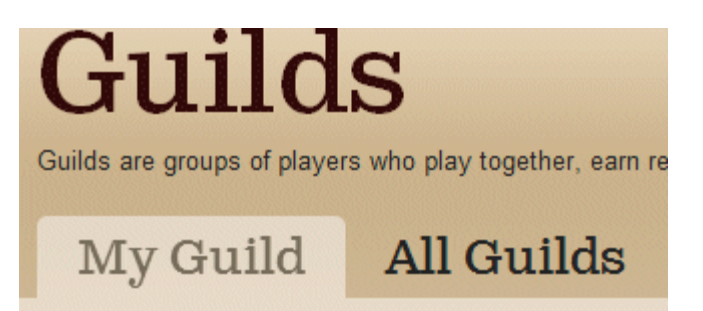

This will change the page to show a menu of all 12 guilds. Find the guild you want to jump to and click on the Check It Out link.

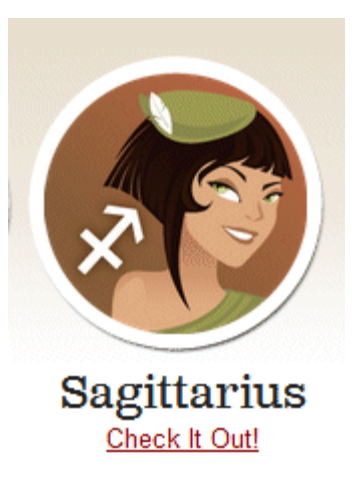

A new page will open showing the leader board for that guild. On the left of this page click on the green "JOIN THIS GUILD" Button.

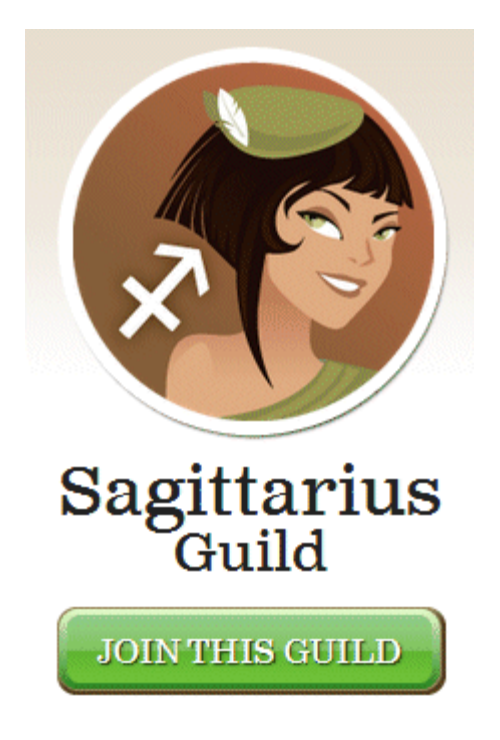

If successful, a popup will appear telling you that you have joined the new guild. If not, a different popup will appear telling you its not time yet. Unlike OTHER GoT features, the clock does not reset if you try too early, so you can keep trying till it works.

WRITE DOWN THE TIME YOU JUMPED, Or Click the Jump Button on GoTimers when you change guilds so you will know when you can change guilds again.

[Less..](http://www.aaadbs.com/got/index.htm)

Webspace costs money. Help keep this website running.

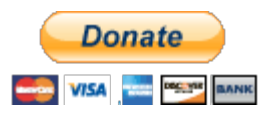

This site is not affiliated with Playdom in any capacity.

<span id="page-54-0"></span>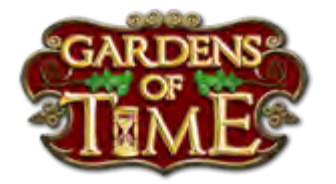

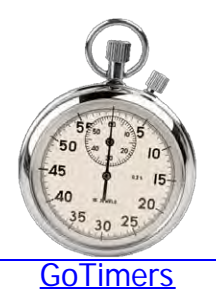

### **How To Friend A Second Garden Account.**

Friending a particular player is actually quite difficult in GoT. If you have started a second garden you REALLY want to friend it with your original garden.

There are a couple of ways to do this.

You can use two different browsers, I use chrome and firefox, to open both gardens simultaneously. Then, once logged into both accounts, post something in the freed from one account, switch to the other browser, find your post from the other, click on the name and request friend. Note: This can be tricky on a fast feed.

An alternative approach is to use a common friend to both accounts. Send a message to the common friend from one account. Then log in to your second account and open the friend's wall. You should be able to see the message from your first account. Click on the name as always and request friendship.

[Less..](http://www.aaadbs.com/got/index.htm)

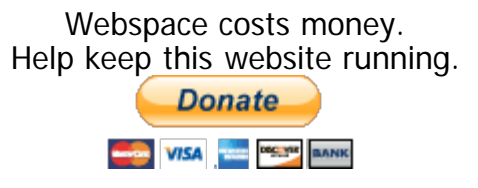

This site is not affiliated with Playdom in any capacity.

<span id="page-55-0"></span>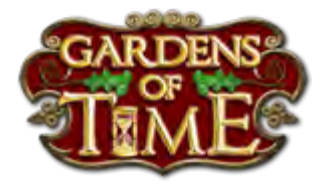

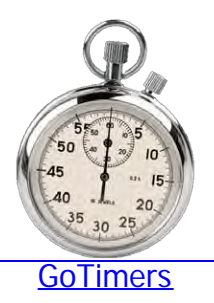

### **Storing Your Time Machine.**

Storing your time machine may seem like an odd thing to want to do, but remember, the machine itself takes up four spaces for zero rep and you really don't need it since you can start the scenes using the Adventures icon above the neighbor bar.

The following procedure can be used to store the time machine. Follow each step exactly as described below.

1) Open your garden in 2 separate tabs or windows.

2) In the Left Tab (1st garden), move Time Machine to a different location.

3) Refresh page.

4) In Right Tab (2nd garden), move Time Machine to a DIFFERENT location than where you moved it to in the first garden, then

5) Place or move something into the empty space where the time machine was.

6) Refresh page.

7) Go back to Left Tab (1st garden) and move Time Machine back to original location.

8) Refresh page. Time machine should disappear and now be in your inventory.

9) Close Right Tab (2nd garden)

[Less..](http://www.aaadbs.com/got/index.htm)

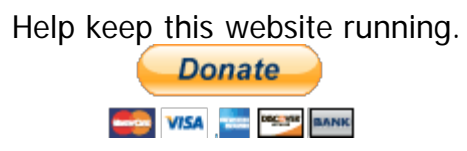

This site is not affiliated with Playdom in any capacity.

<span id="page-57-0"></span>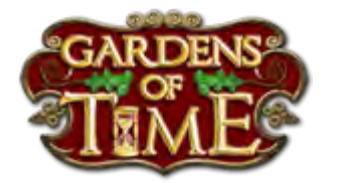

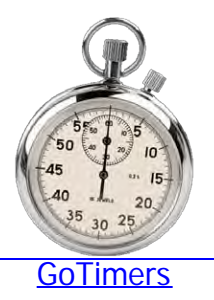

### **Friends List and Mass Unfriending.**

Managing friends is rather painful in Got. Here are a few tips to make it easier.

#### **Accessing Hidden Friend Pages.**

when you go to your friends tab, scroll down the list to get to the next "100" (or less), and click on the link.

When the second 100 or less appear, look up to the web address in your browsers address bar.

You will see something like the address below....

[http://www.playdom.com/games/gardensoft ... riends?](http://www.playdom.com/games/gardensoftime/play#/friends?0=2)  $0=2$ 

Delete the 2 at the end of the address and change it to 3 (you may need to change it to 4 or 5 or 6 - ...) and hit Enter.

[http://www.playdom.com/games/gardensoft ... riends?](http://www.playdom.com/games/gardensoftime/play#/friends?0=3)  $0 = 3$ 

[http://www.playdom.com/games/gardensoft ... riends?](http://www.playdom.com/games/gardensoftime/play#/friends?0=4)  $0=4$ 

[http://www.playdom.com/games/gardensoft ... riends?](http://www.playdom.com/games/gardensoftime/play#/friends?0=5)  $0 = 5$ 

The page should reload showing you the next, hidden, page of friends.

Supposedly, what happens is that every time you click on Add Friends, even though you are at 200 friends, they "store" up on other pages awaiting the moment that you delete friends.

#### **Unfriending multiple people on a page.**

1. Press and hold down the ESC key.

2. Click on "unfriend" on each player you want to remove. 3. Release the ESC key on the last one you want to "unfriend".

you should be able to do them a page at a time this way.

[Less..](http://www.aaadbs.com/got/index.htm)

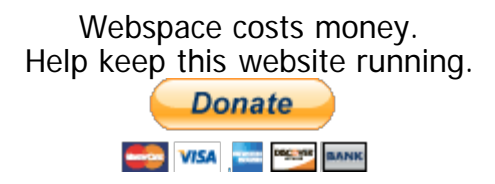

This site is not affiliated with Playdom in any capacity.

<span id="page-59-0"></span>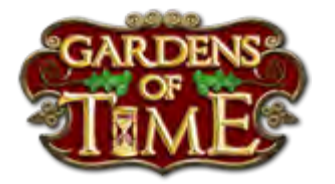

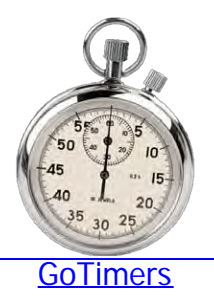

### **Upgrades, Wonders, and Hold Your Horses.**

Trying to upgrade a building? Always see Hold Your Horses? I think I was playing this game for two weeks before I figured this out.

When you request materials using the ask friends button it starts a 24 hour clock. You can NOT ask again till a couple of minutes after that 24 hours runs out.

But here is the kicker.

#### **When you see Hold Your Horses, the clock resets to another 24 hours.**

Use Gotimers to keep track of when you last made a request, or write down the time on a piece of paper and add a few minutes for clock skew, before asking for help again.

Starting a Wonder, or as I like to put it, asking for Lulu to help, follows the same 24 hour rules. However, its a different clock from the one used to do upgrades. You can therefore ask for upgrades and start a wonder in the same 24 hour period.

#### **What Should I Upgrade?**

Since it takes a minimum 5 days to do your first upgrade, then a possible 4 for each subsequent one, you need to upgrade wisely. The key here is to realize it takes the same amount of material to upgrade a single square item as it does to upgrade a nine square item.

Or more importantly, it takes nine times as much material to upgrade the nine single items that fill the same area as a 3 by 3 building.

Consequently, it is more material efficient to upgrade the

bigger buildings rather than try to upgrade all your walls to level 5.

#### **Wonders or Ordinary Buildings.**

Personally I Upgrade Wonders first. You cant sell them, so you may as well use your materials to get them to as high reputation as you can.

The down side of this though is that you need to but blue prints in order to upgrade wonders, whereas you can upgrade ordinary buildings with white prints. The latter can be obtained by converting other low rep buildings or some collection items.

#### **The 10 Maximum Limit.**

You can have up to 10 of any building material in stock at any one time.

However: This does not mean you can only receive 10 in a day.

For example. If you have 10 of everything and no wood, make a request for help for wood. Now keep refreshing till you see the wood reach 10. You can now upgrade a building or wonder all the way to level 5. You will now be totally our of materials. Next day come back to request materials and you will find the wood should again be at 10.

This is because your request went out to 100 friends. Friends who will respond at different times during the day. When you used the first ten, there were requests still pending.

This is particularly important to remember when upgrading crystal buildings which only need one material. You can, if your playing all day, take that building all the way from zero, to level five, all in one day with one help request, assuming you have enough crystals.

#### **Four Day Upgrade to 5 Cycle.**

From the above you can see that you can in fact upgrade one building to level five once every four days after the first one.

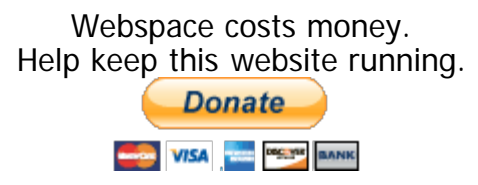

This site is not affiliated with Playdom in any capacity.

<span id="page-62-0"></span>Gardens Of Time Tips From TrevorG

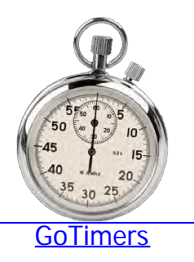

#### **How To Submit A Ticket.**

OK you didn't get your prize, bought or sold something by mistake, something else isn't working, or just have a comment or suggestion. How do you contact PD. The answer is to send in a support ticket.

The following illustrated procedure was originally posted by [Vala](http://www.playdom.com/account/profile/Vala)

Here are a few screen shots of how to file a ticket .

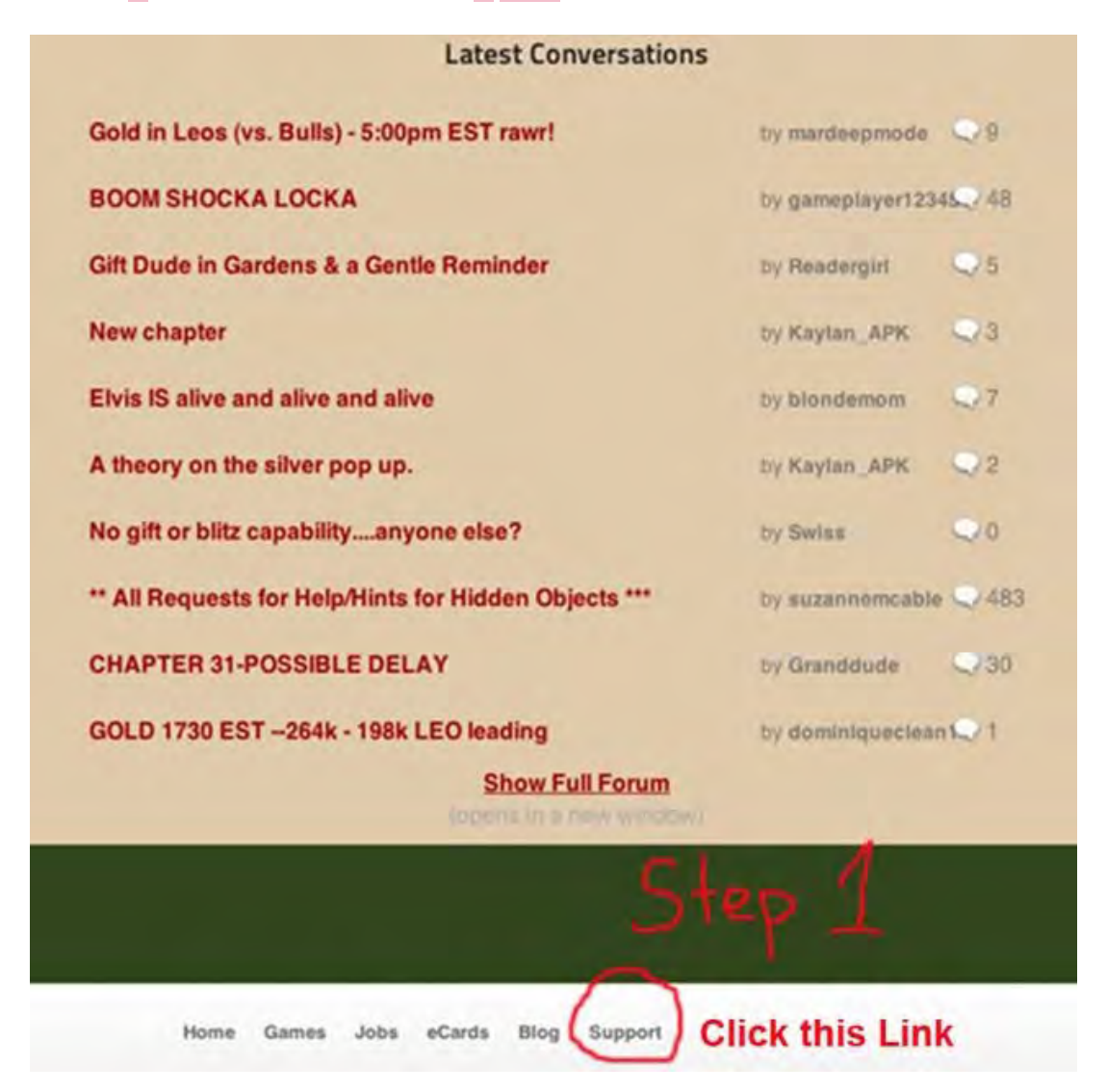

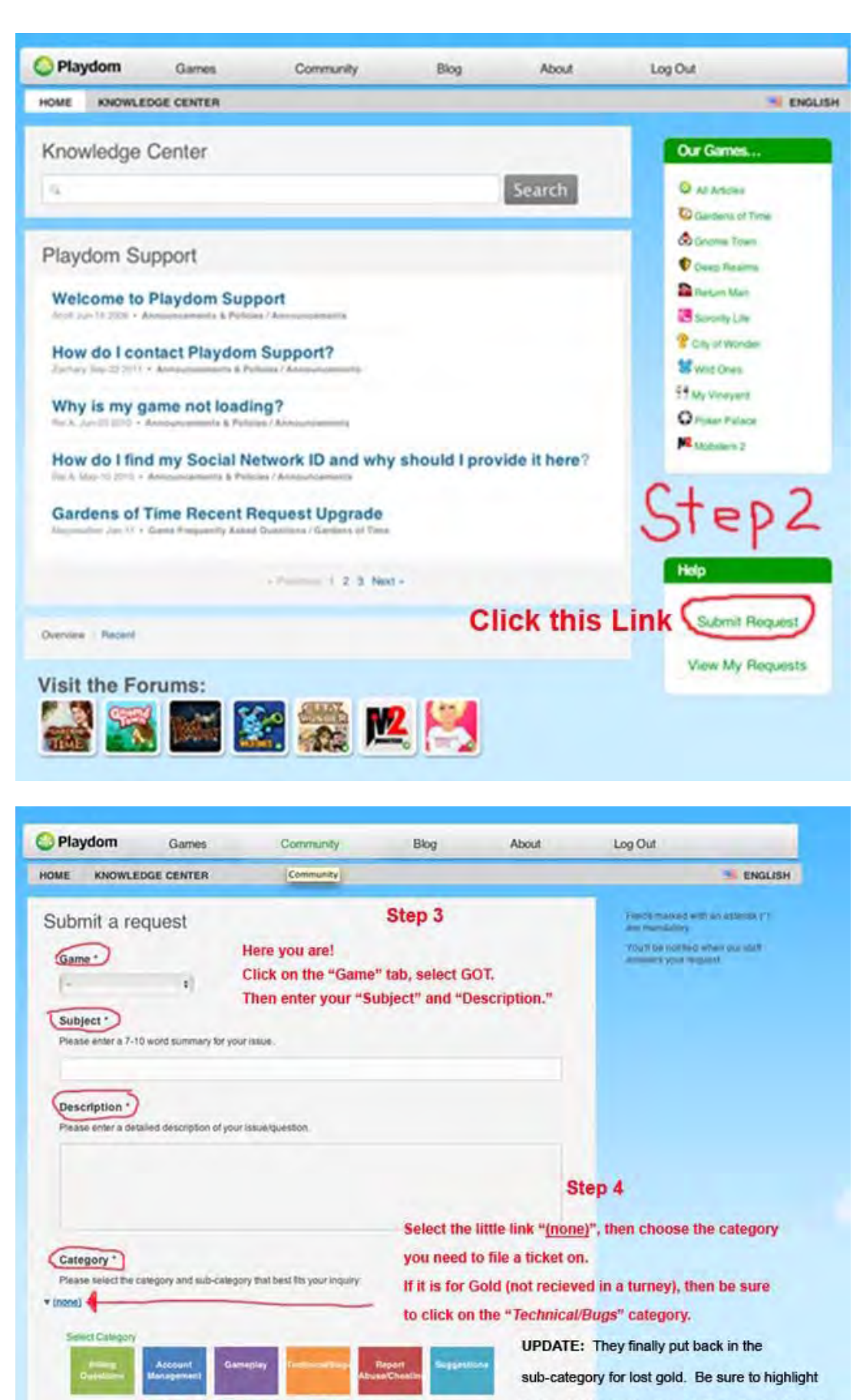

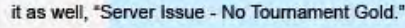

Don't click and use the color boxes, when you initially select the main category. They do not work.

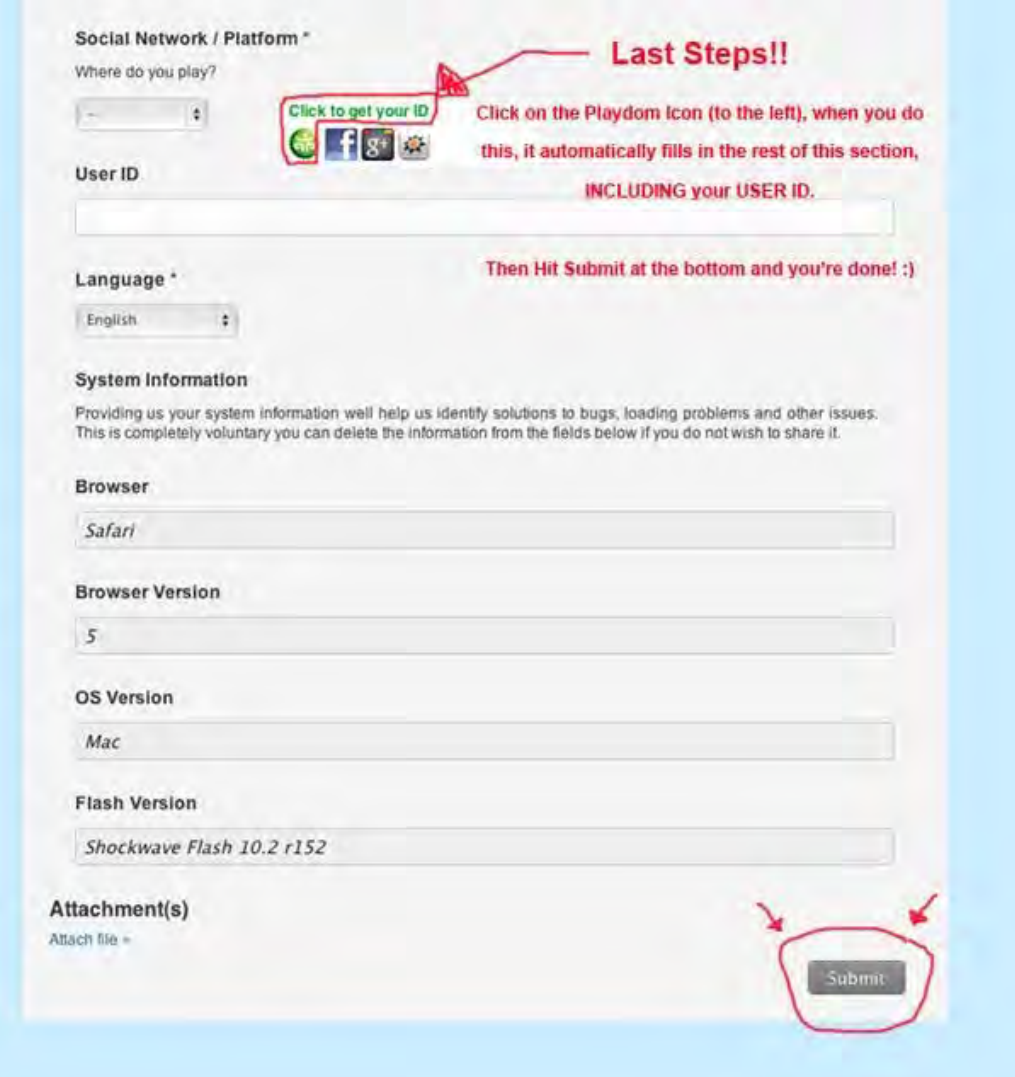

NOTE: PD's ticket system is as prone to not working as everything else. If you submit a ticket and don't get an answer in a few days, go back to step 2 and click on View My Requests, find your ticket and add a comment to bump it through the system

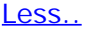

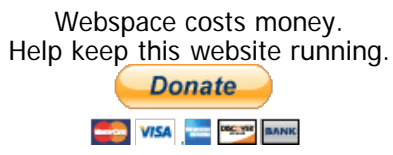

#### This site is not affiliated with Playdom in any capacity.

<span id="page-65-0"></span>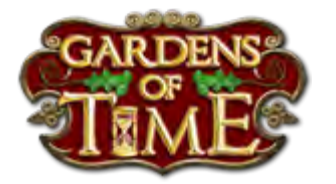

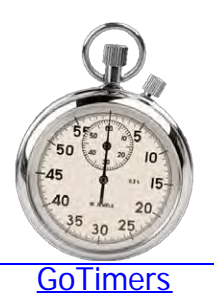

#### **My garden is full..What do i do now?**

Every player gets to the point where all the squares are used up in their garden and they feel that they are stuck and can't get any more reputation. You may still be able to expand, if you have the silver, and of course you can continue to upgrade building, but this takes forever so what do you do?

Basically it's time to start cramming your garden.

You need to start looking at what's in your garden, find the lowest reputation items, store or sell them, and replace them with something of much higher value.

Get rid of excess paths first. These give you no rep at all. Remember though, to always keep that double wide section of path at your gate or you will not receive any visitors and your walkers wont appear.

Once you have run out of paths start ditching decorations. Trees and flowers are pretty but are worth very little reputation.

Then you can start with the buildings and other objects.

#### **REMEMBER, REPUTATION PER SQUARE IS KEY.**

A 2x2 building which indicates 2,700 Reputation value is really only 300 Rep per square. Not much compared to nine of the highest single square item currently available to you. If you look at some of your high level neighbors, you will often see hundreds of a single item, ostriches in particular. That's why, ostriches are currently the highest rep item silver will buy.

Should you sell of should you store?

There are differences of opinion on this question. Personally I generally sell things that I did not buy with gold or have not yet upgraded since, later in the game, silver is much easier to accumulate and i can easily buy it again. However, be aware, you can get caught out if a quest asks you to have or upgrade one later. You can however keep 4000 things in inventory so you may prefer to keep the lot since the sell price is very low.

Unfortunately, your garden will eventually look horrible. But, once your rep is REALLY high, you can take out the high rep stuff and redesign a really pretty garden. The game remembers your highest attained reputation.

[Less..](http://www.aaadbs.com/got/index.htm) Webspace costs money. Help keep this website running. **Donate** VISA DECIDE BANK This site is not affiliated with Playdom in any capacity.